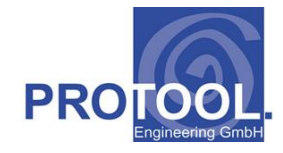

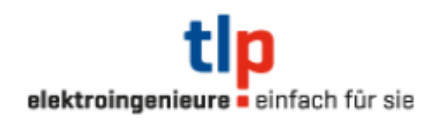

# **Thomas Lüem Partner AG**

# **Brandfallsteuerung & Brandfallmatrix**

# **CA Tool zur Optimierung und Dokumentation von integralen Tests**

Bearbeitung: ProTool Engineering GmbH, am Bogen 12, 5620 Bremgarten

Tel. 056 / 640'09'65 Fax. 056 / 640'09'69

#### Themen:

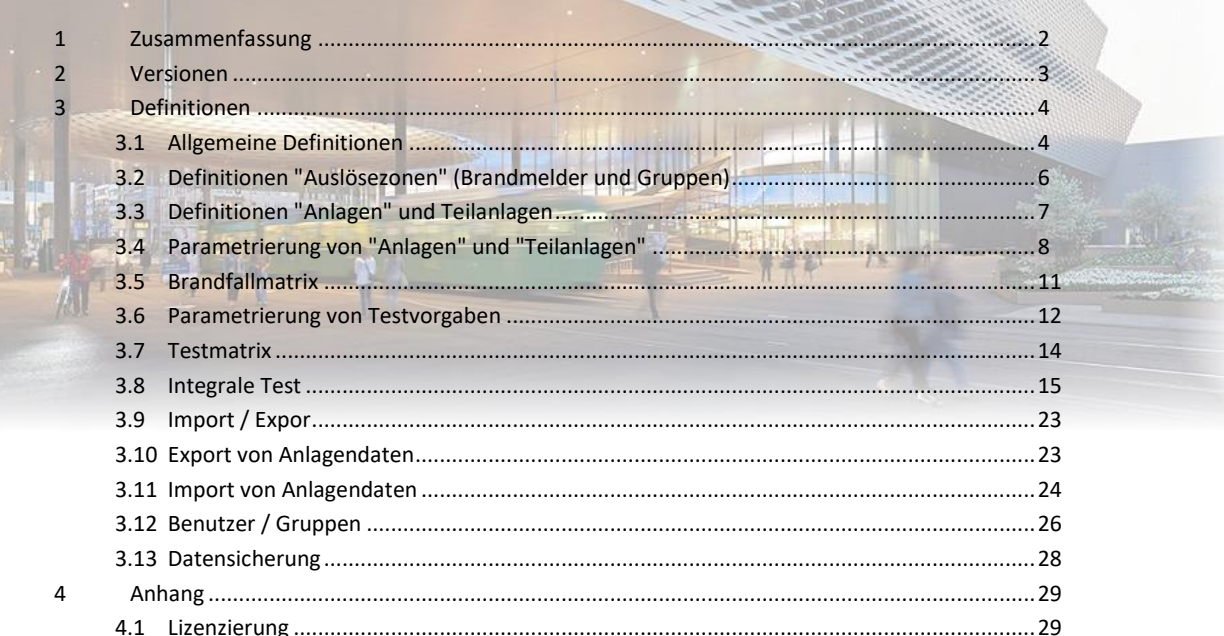

<span id="page-1-0"></span>Ein Spezialgebiet der Thomas Lüem Partner AG (TLP) ist die Durchführung von integralen Tests im Bereich Brandmeldeanlagen. Mitarbeiter von TLP verfügen über das entsprechende nötige Fachwissen um diese Tests durchzuführen.

Als Basis für diese Prüfungen dient die Brandfallmatrix. Diese wird von TLP erarbeitet, kann aber auch von externen Auftraggebern oder dem Lieferanten der Brandmeldeanlage zur Verfügung gestellt werden. Integrale Tests sind periodisch durchzuführen und entsprechend zu dokumentieren.

Aufgrund der geführten Diskussionen mit dem Brandschutzfachmann CFPA Enzo Vogt (TLP) wurden die entsprechenden Strukturen durch die Firma Protool erarbeitet. Ziel ist es, mit einem EDV-Werkzeug "Matrix" den "Prüfer" im Bereich Dokumentation, Logistik und bei der Durchführung der Tests zu entlasten.

Als Basis dienten bestehende Werkzeuge der Firma Protool Engineering GmbH, im speziellen das CAFM-Tool WP Professional (Stammdatenerfassung, Lebenslaufeinträge etc.). Diese Werkzeuge basieren auf der Programmierumgebung Delphi vom Embarcadero und der "embedded" Datenbank Interbase.

# <span id="page-2-0"></span>**2 Versionen**

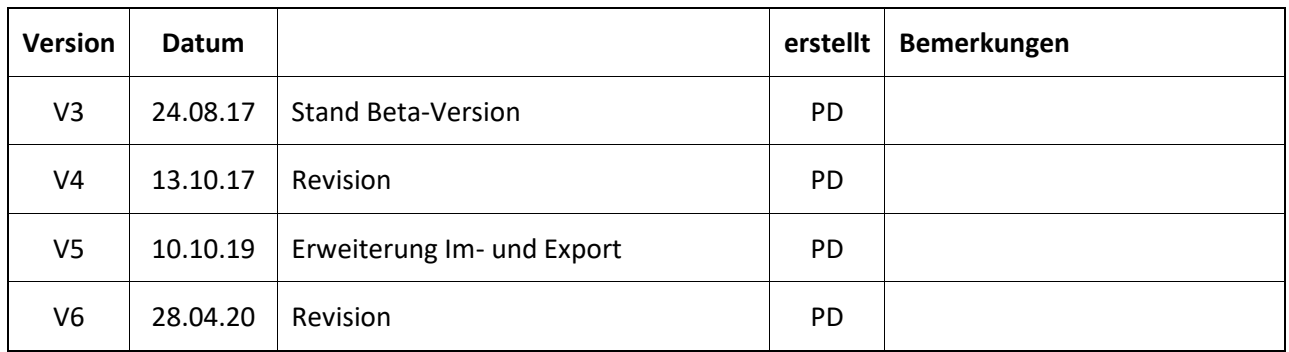

#### <span id="page-3-0"></span>**3 Definitionen**

#### <span id="page-3-1"></span>*3.1 Allgemeine Definitionen*

In einem ersten Schritt müssen vom Benutzer unter dem Menüpunkt "Allgemeine Definitionen" die Grunddaten parametriert bzw. definiert werden. Folgende Definitionen sind vorzunehmen:

- o Gebäude- und Gebäudeteilen
- o Gewerke
- o Verhalten bei einer Brandauslösung
- o Mögliche Auslöseelemente
- o Verantwortlichkeiten (z. Bsp. Grundausbau / Mieterausbau)
- o Mögliche Stati einer Auslösung
- o Auftragserfolg
- o Standardmängel

Die Parametrierung erfolgt in Listenform. Die Definitionslisten können ausgedruckt werden.

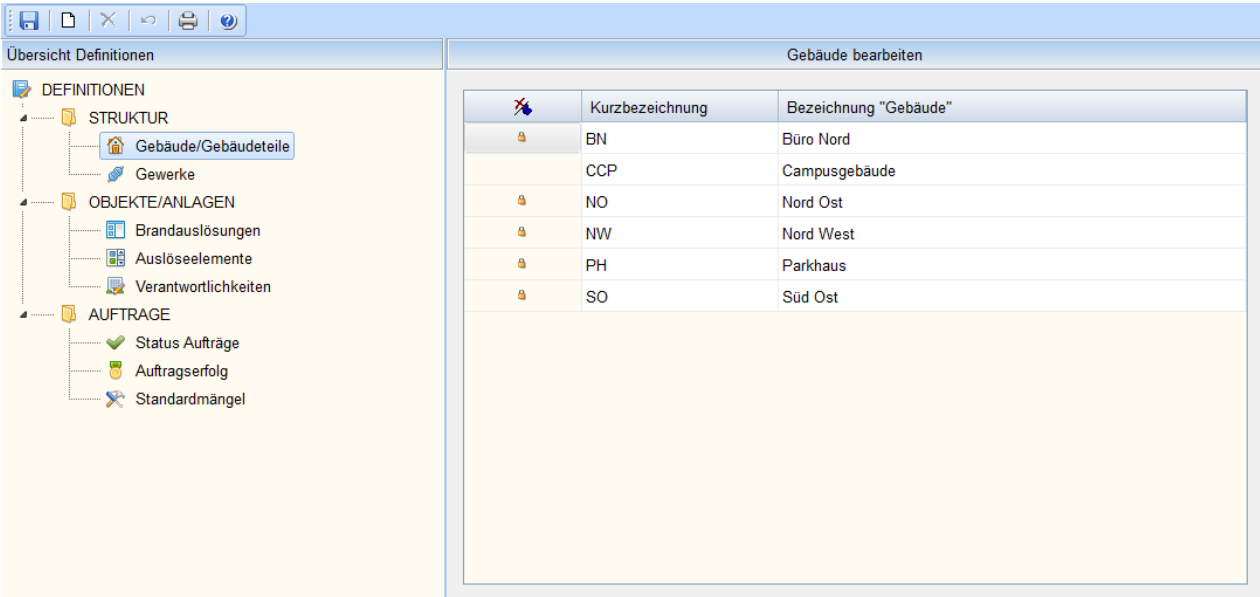

<span id="page-3-2"></span>Abbildung 1 "Allgemeine Definitionen"

# *3.2 Definition Farbtabelle*

Pro Projekt ist eine Farbtabelle zu erstelle. Diese Farbtabelle mit der Definition der Hintergrund- und der Textfarbe ist projektweit gültig. Farbanbindungen erfolgen bei der Definition der Gewerke und im Bereich der Definition von Anlagen- bzw. Teilanlagen.

|         | Matrix Farbpallete bearbeiten                                                       |           |                 | $\Box$    | $\times$ |
|---------|-------------------------------------------------------------------------------------|-----------|-----------------|-----------|----------|
|         | $ \blacksquare \blacksquare \blacksquare \times \blacksquare \blacksquare \lozenge$ |           |                 |           |          |
| 为       | Hintergrundfarbe                                                                    | Textfarbe | Farbbezeichnung |           |          |
| a.      | <b>Beispiel</b>                                                                     |           | Farbe 1         |           |          |
| ۵       | <b>Beispiel</b>                                                                     |           | Farbe 2         |           |          |
| ٥       | <b>Beispiel</b>                                                                     |           | Farbe 3         |           |          |
| ä       | Beispiel                                                                            |           | Farbe 4         |           |          |
| ۵       | Beispiel                                                                            |           | Farbe 5         |           |          |
| ۵       | <b>Beispiel</b>                                                                     |           | Farbe 6         |           |          |
| ۵       | <b>Beispiel</b>                                                                     |           | Farbe 7         |           |          |
| ۵       | <b>Beispiel</b>                                                                     |           | Farbe 8         |           |          |
| ٥       | Beispiel                                                                            |           | Farbe 9         |           |          |
| ٥       | <b>Beispiel</b>                                                                     |           | Farbe 10        |           |          |
|         |                                                                                     |           |                 |           |          |
|         |                                                                                     |           |                 |           |          |
|         |                                                                                     |           |                 |           |          |
|         |                                                                                     |           |                 |           |          |
| Beenden |                                                                                     |           |                 | Abbrechen |          |

Abbildung 2 "Definition Farbpalette"

<span id="page-4-1"></span>Die Parametrierung der Farben erfolgt durch die Anwahl des entsprechenden Feldes in der Tabelle. Nach der erfolgten Auswahl klicken Sie erneut in das Feld und sie können die Farbe mittels Combo-Auswahl auswählen. Sie haben die Möglichkeit mit drei verschiedenen Farb-Paletten zu arbeiten. in Ist diese Palette in der Menüliste ausgewählt, erfolgt die Auswahl aus den 16 Grundfarben. In Ist diese Palette ausgewählt erfolgt die Auswahl aus den 50 Grund und Erweiterungsfarben. ist diese Palette ausgewählt erfolgt die Farbauswahl aus dem mittleren Farbspektrum. Die Farben werden nur gesichert, wenn Sie den "Speichern-Knopf" betätigen oder den Knopf beenden betätigen.

<span id="page-4-0"></span>In dieser Einstellung wird die Farbtabelle lediglich mutiert oder ergänzt. Wurde ein Anlagenimport durchgeführt, bei dem die Anlagen bereits farblich hinterlegt wurden, werden diese Farben automatisch in die Farbtabelle aufgenommen.

# *3.3 Definitionen "Auslösezonen" (Brandmelder und Gruppen)*

Die Struktur der Auslösezonen erfolgt in einer Baumarchitektur. Oberhalb einer Auslösezone (Brandmeldegruppe) sind **fix** 2 Ebenen zu parametrieren. Folgende Ebenen sind vorgegeben:

- o Gebäude
- o Stockwerk

Die Einhaltung dieser Ebenen ist relevant, wenn aufgrund der eingegebenen Daten automatisch eine Brandfallmatrix erstellt werden soll.

| Matrix Professional XE103 - [Brandmelder (Zonen) bearbeiten] |                                                                       |                                    |           |                   |                                           |                                | $\overline{\phantom{0}}$ | $\Box$<br>$\times$ |
|--------------------------------------------------------------|-----------------------------------------------------------------------|------------------------------------|-----------|-------------------|-------------------------------------------|--------------------------------|--------------------------|--------------------|
| Datei Extras Fenster Hilfe                                   |                                                                       |                                    |           |                   |                                           |                                |                          | $ 8$ $\times$      |
| <b>Favoriten</b>                                             |                                                                       |                                    |           |                   |                                           |                                |                          |                    |
|                                                              | Navigation Struktur (Auslösezonen)                                    | $\circledcirc$                     |           |                   | Auslösezone                               |                                |                          |                    |
| Alle Fenster schliessen<br>G                                 | $\wedge$<br>a.<br>The Circle H13.1                                    |                                    |           |                   |                                           |                                |                          |                    |
| Auslösezonen                                                 | ↓ - 偷 BMA The Circle H13.1 Gebäude<br>Ca vertikale Zonen              | Zonenbez.:                         |           | Geschoss G01      |                                           |                                |                          |                    |
| 覆<br>Anlagen / Teilanlagen                                   | ↓  Ga horizontale Zonen<br>Geschoss G02                               | Zonen-Nr.:                         | Z13.1-U10 |                   | $= 20$ Zeichen I                          | Auslösung durch 2 Melder: [7]  | Auslösezone deaktiviert: | 同                  |
| <b>Brandfallmatrix</b>                                       | Geschoss G01<br><b>Ceschoss G01</b>                                   | <b>Betroffene</b><br>Anlagenteile: | $-14$     | Anl.-Nr.          | Anlagenbezeichnung                        | Gebäude                        | <b>Gewerk</b>            | $\land$            |
|                                                              | Geschoss G0, G1 (M4 7+8)                                              |                                    | d         | 610 1134 (Anlage) | Lüftung M4 Brands & Dialogue 7/8/9        | BMA The Circle H13.1 Gebäude   | Lufttechnische Anlagen   |                    |
| 團<br>Testvorgaben                                            | Geschoss G0, G1, G2, G3 (M4 9-11)                                     |                                    |           | 610 1135 (Anlage) | Lüftung M4 Brands & Dialogue 10/11        | BMA The Circle H13.1 Gebäude   | Lufttechnische Anlagen   |                    |
|                                                              | Geschoss G0, G1, G2 (M4 13)                                           |                                    |           | 610 1136 (Anlage) | Lüftung M7 Headquarters & Offices         | BMA The Circle H13.1 Gebäude   | Lufttechnische Anlagen   |                    |
| Testmatrix                                                   | ۰m<br>Geschoss G0, G1 (M4 F5)                                         |                                    | å         | 610 1137 (Anlage) | Lüftung M2 Education & Knowledge          | BMA The Circle H13.1 Gebäude   | Lufttechnische Anlagen   |                    |
|                                                              | Geschoss GO<br><b>to</b> Geschoss G1                                  |                                    |           | 610 1138 (Anlage) | Lüftung Entsorgungsräume G0+Elektr        | BMA The Circle H13.1 Gebäude   | Lufttechnische Anlagen   |                    |
| <b>Integrale Tests</b>                                       | ۹d<br>Geschoss G2, G3 (M4 7+8)                                        |                                    |           | 610 1144 (Anlage) | Lüftung Nebenräume H10                    | BMA The Circle H13.1 Gebäude   | Lufttechnische Anlagen   |                    |
|                                                              | Geschoss G2                                                           |                                    |           | <b>BMA H13.1</b>  | Alarmhömer Zone Z13.1-U10                 | BMA The Circle H13.1 Gebäude   | Alarm Management         |                    |
|                                                              | <b>100</b> Geschoss G2, G3 (M4 12)                                    |                                    |           | <b>BMA H13.1</b>  | Bedienung Feuerwehrzugang Gebäud.         | BMA The Circle H13.1 Gebäude   | Alarm Management         |                    |
|                                                              | Geschoss G3 (M4_9-11)                                                 |                                    |           | <b>BMA H13.1</b>  | Blitzleuchte BMA Feuerwehrzugang          | BMA The Circle H13.1 Gebäude   | Alarm Management         |                    |
|                                                              | ۹m<br>Geschoss G3                                                     |                                    |           | <b>BMA H13.1</b>  | Fernalarmierung Kriterium H13.1 Park.     | BMA The Circle H13.1 Gebäude   | Alarm Management         |                    |
|                                                              | 'n<br>Geschoss G4 (USZ)                                               |                                    |           | H10-01-111-03     | <b>Brandschutztor</b>                     | BMA The Circle H13.1 Gebäude   | Abschlüsse               |                    |
| <b>Favoriten</b>                                             | Geschoss G4, G5                                                       |                                    |           | 140.04.05         | oominisoonia siin m                       | make my contract and a man and |                          |                    |
| Organisation / Definitionen                                  | ٦d<br>Geschoss G5 (USZ)<br>۹m<br>Geschoss G5                          |                                    |           |                   |                                           |                                |                          |                    |
| O: Extras                                                    | ú<br>$\epsilon$                                                       | Modifiziert: 02.04.2020 10:58:58   |           |                   | <b>BYTY</b>                               |                                |                          |                    |
| Benutzer: Superuser                                          | DB = C:\Datenbanken\BrandMatrix\the Circle H13.1.ib Loginzähler: 4259 |                                    |           |                   | ProTool Engineering GmbH, 5620 Bremgarten |                                |                          |                    |

Abbildung 3 "Definition Auslösezonen"

<span id="page-5-0"></span>Ersichtlich ist die parametrierte Struktur. Die Definition der Struktur erfolgt grundsätzlich mittels Pop-Up Menüs (Baumelement anwählen → rechte Maustaste). Pro Auslösezone ist eine Nummer sowie eien Zonenbezeichnung zu parametrieren. Falls im Bereich Anlagen / Anlagenteile die entsprechende Auslösezone parametriert wurde, werden diese als "Betroffene Anlagenteile" aufgeführt. Durch das anwählen des Linkssymbols erfolgt ein Wechsel auf die "Anlagenparametrierung".

In der Baumstruktur können neben den Gebäude-, Stockwerk- und Zonenbezeichnungen auch die Kurzzeichen (Gebäude/Stockwerk) oder die Zonennummer eingeblendet werden. Dazu sind die entsprechenden Knöpfe zu aktivieren.

面陆

Die Reihenfolge der Gebäude / Stockwerke / Auslösezonen kann vom Benutzer festgelegt werden. Dazu ist der Button in der Menüleiste zu betätigen. Ist der Button aktiviert können die Elemente inerhalb eines Baumknotens verschoben werden. Element anwählen, Maustaste gedrückt halten und verschieben.

Bei jeder Auslösezone kann definiert werden, ob eine Auslösung mit zwei Melder erfolgen muss. Auch kann eine Auslösezone, die bei einem integralen Test bereits verwendet wurde, für weitere Verwendungen gesperrt werden. Dazu muss die Auslösezone «deaktiviert» werden.

Die Zuordnung der Anlagen erfolgt unter dem Menüpunkt <Anlagen/Teilanlagen>. Sollen alle Zuordnungen innerhalb einer Auslösezone entfernt werden, kann das mittels Pop-Up Menü erfolgen. Die gewünschte Zone ist im Baum anzuwählen. Die rechte Maustaste ist zu betätigen und den Menüpunkt «Anlagenzuweisung entfernen» ist anzuwählen.

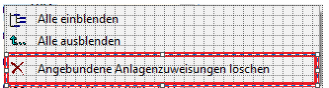

#### <span id="page-6-0"></span>*3.4 Definitionen "Anlagen" und Teilanlagen*

Die Struktur der Anlagen erfolgt in einer Baumarchitektur. Oberhalb der Anlage sind **maximal** 2 Ebenen zu parametrieren. Folgende Ebenen sind vorgegeben:

- o Gebäude
- o Gewerk

Die Gebäudestruktur dient rein der Übersicht innerhalb der Baumstruktur. Die Einhaltung dieser Ebenen ist relevant, wenn aufgrund der eingegebenen Daten automatisch eine Brandfallmatrix erstellt werden soll.

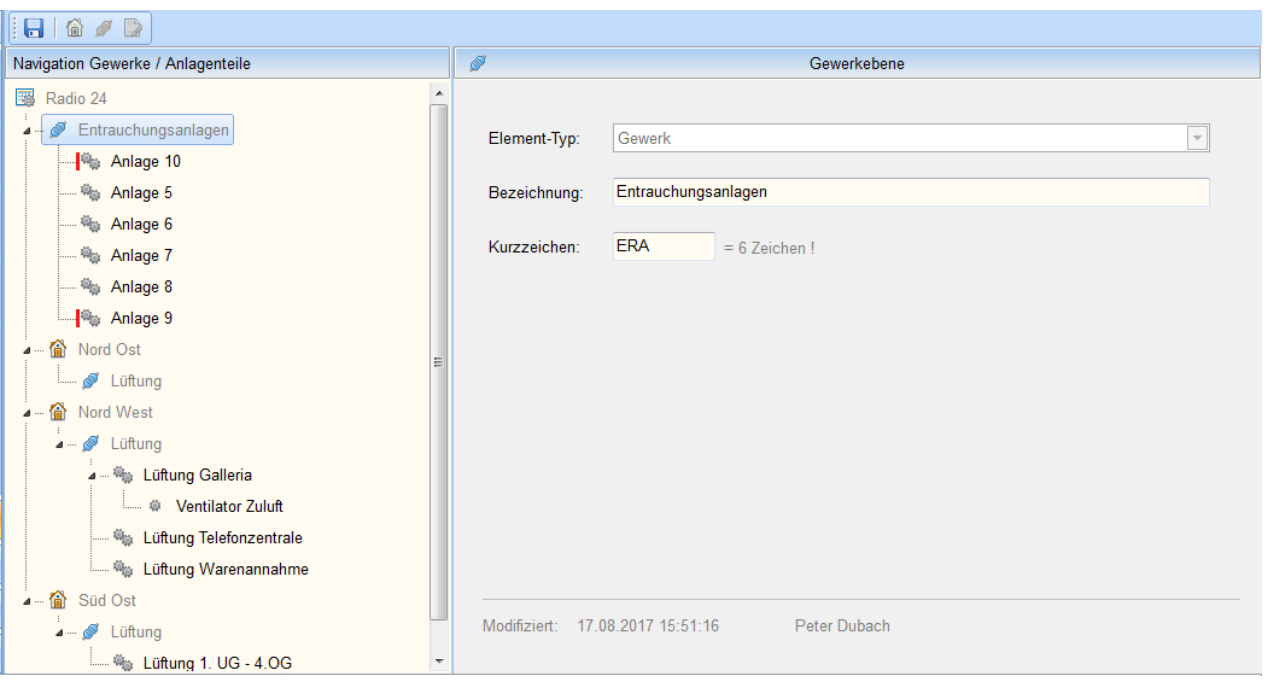

Abbildung 4 "Definition Struktur Anlagen und Teilanlagen"

<span id="page-6-1"></span>Die Definition der Struktur erfolgt grundsätzlich mittels Pop-Up Menüs (z. Bsp. in der Baumstruktur ein Gebäude anwählen  $\rightarrow$  rechte Maustaste  $\rightarrow$  neues Gewerk einfügen.

Es gilt zu berücksichtigen, dass die Gebäude sowie die Gewerke vordefiniert sind und nur diejenigen ausgewählt werden können, die in den "allgemenen Definitionen" erfasst wurden.

# <span id="page-7-0"></span>*3.5 Parametrierung von "Anlagen" und "Teilanlagen"*

Die Parametrierung der Anlagen- oder der Teilanlagendaten erfolgt in "Registerkarten". Folgende Register sind vorgegeben:

- o Grunddaten
- o Auslösung
- o Rückstellung
- o Anschlusspunkt
- o Lebenslauf

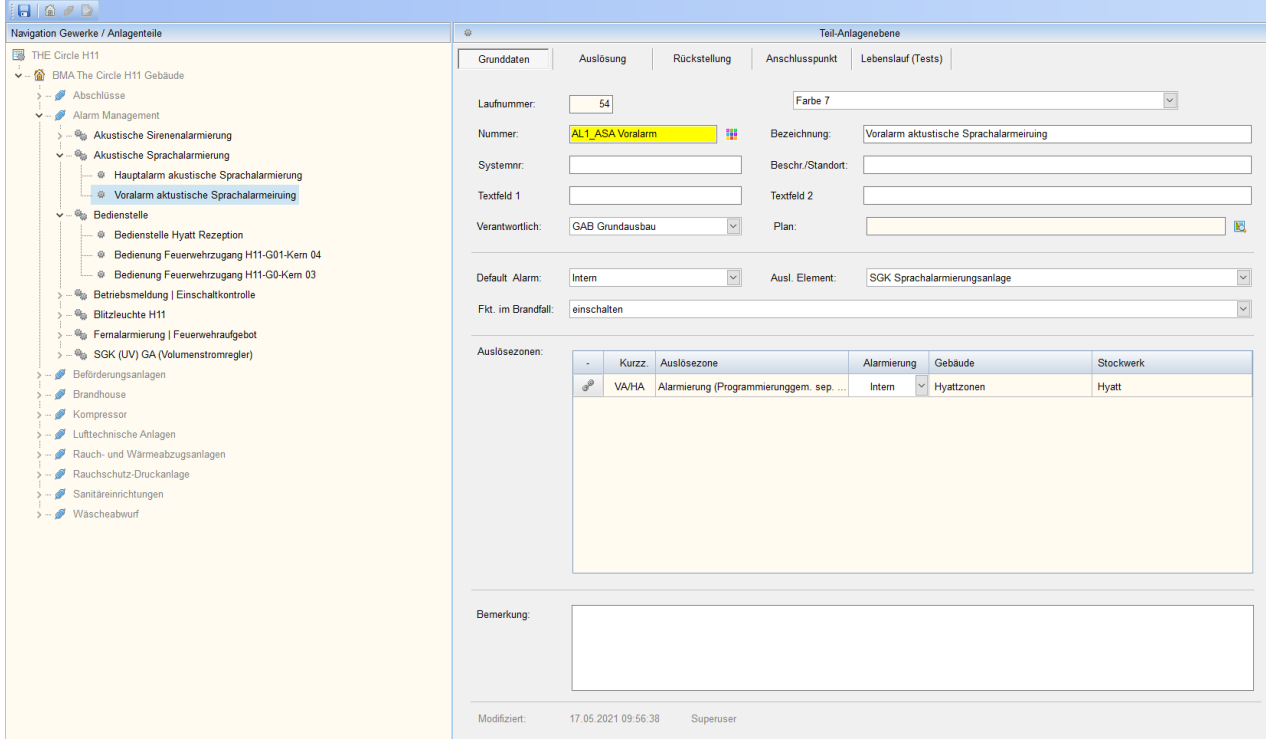

Abbildung 5 "Parametrierung <Grunddaten> von Anlagen und Teilanlagen"

<span id="page-7-1"></span>In den <Grunddaten> werden Anlagenrelevante Daten wie Anlagennummer, Anlagenstandort, Auslösendes Element oder Funktion im Brandfall parametriert. Auch wird die Voreinstellung der Alarmierung (Intern/Extern) parametriert. Werden Auslösezonen zugeordnet wird defaultmässig die Voreinstellung übernommen. Sie haben die Möglichkeit jeder Anlage- oder Teilanlage eine Farbe gemäss Farbdefinitioin gemäss 3.2 zuzuordnen. Diese Farbe erscheint dann in der Branfallmatrixtabelle als entsprechende Hintergrundfarbe.

Ab der Version Built 29 stehen bei der Anlagenparametrierung zwei neue Eingabefelder zur Verfügung. In der obigen Abbildung haben diese die Titel Textfeld 1 und Textfeld 2. Diese Titel können durch den Benutzer vorgegeben werden. Diese Vorgabe erfolgt unter <Extras/Systemeinstellungen> in der Karteikarte "Defenition Anlagentextfelder".

Auch kann in dieser Registerkarte ein Dokument wie ein "Grundrissplan mit dem Anlagenstandort" als pdf-Datei hinterlegt werden, der das Auffinden der Anlage erleichtern kann.

Bei der Registerkarte Grunddaten wird auch spezifiziert, welche Auslösezone die Branfallsteuerung der entsprechende Anlage beeinflusst. Es können mehrere Auslösezonen die dieselbe Anlage beeinflussen parametriert werden.

In der Baumstruktur können neben den Gebäude-, Gewerk- und Anlagenbezeichnungen auch die Kurzzeichen (Gebäude/Gewerke) oder die Anlagennummer eingeblendet werden. Dazu sind die entsprechenden Knöpfe zu aktivieren.

| $\mathbf{r}$                     | Anwahl                  | Zonen-Nr.      | Zonenbezeichnung 2                   | Gebäude 3               | Stockwerk 4                    |  |
|----------------------------------|-------------------------|----------------|--------------------------------------|-------------------------|--------------------------------|--|
| $\circledcirc$                   | $\Box$                  |                | Auslösezone 42                       | Hauptgebäude            | 4. Obergeschoss                |  |
| $\circledcirc$                   | П                       |                | Auslösezone 43                       | Hauptgebäude            | 4. Obergeschoss                |  |
| $\circledcirc$                   | П                       |                | Auslösezone 44                       | Hauptgebäude            | 4. Obergeschoss                |  |
| $\bullet$                        | ☑                       | 1              | Vertikaler Fluchtweg UG-6.OG         | Hauptgebäude            | Vertikale AZ + übrige Bereiche |  |
| 6                                | ☑                       | $\overline{2}$ | <b>Horizontaler Fluchtweg</b>        | Hauptgebäude            | Untergeschoss                  |  |
| $\bullet$                        | ☑                       | 4              | Technik-/ Garderobe- und Archivräume | Hauptgebäude            | Untergeschoss                  |  |
| $\circledR$                      | ☑                       | 5              | Lager-/ Putz- und Nebenräume         | Hauptgebäude            | <b>Untergeschoss</b>           |  |
| $\circledcirc$                   | ☑                       | $\overline{7}$ | Sprinkler-Zentrale                   | Hauptgebäude            | <b>Untergeschoss</b>           |  |
| $\textcircled{\footnotesize{m}}$ | $\Box$                  | 8              | Zone 8                               | Hauptgebäude            | <b>Untergeschoss</b>           |  |
| $\circledcirc$                   | $\overline{\mathbf{v}}$ | 11             | Sitzungsräume Nutzungseinheit        | Hauptgebäude            | Erdgeschoss                    |  |
| $\circledcirc$                   | ☑                       | 12             | Empfangslobby / Check In             | Hauptgebäude            | Erdgeschoss                    |  |
| $\bullet$                        | 罓                       | 13             | Küche                                | Hauptgebäude            | Erdgeschoss                    |  |
| $\bullet$                        | ☑                       | 14             | <b>Technik</b>                       | Hauptgebäude            | Erdgeschoss                    |  |
| 6                                | ☑                       | 15             | Lager-/ Putz- und Nebenräume         | Hauptgebäude            | Erdgeschoss                    |  |
| $\textcircled{\tiny{m}}$         | ☑                       | 21             | Hotelzimmer                          | Hauptgebäude            | 1. Obergeschoss                |  |
| $\textcircled{\tiny{m}}$         | ☑                       | 22             | <b>Horizontaler Fluchtweg</b>        | Hauptgebäude            | 1. Obergeschoss                |  |
| $\textcircled{\tiny{n}}$         | ☑                       | 24             | <b>Technik</b>                       | Hauptgebäude            | 1. Obergeschoss                |  |
|                                  | $\overline{1}$          | or.            | $\mathbf{r}$<br>1,81.1.              | the control of the con- | $\sim$                         |  |

Abbildung 6 "Parametrierung <Auslösezonen> von Anlagen und Teilanlagen"

<span id="page-8-0"></span>Die Auslösezonen können zugeordnet werden, indem man in der Tabelle «Auslösezonen» die rechte Maustaste betätigt. Es erscheint eine Auflisteung aller möglichen Auslösezonen. Die Zuordnung erfolgt zurch die entsprechende Anwahl  $\overline{w}$ . Die Auflistung kann nach Spalten sortiert werden.

Es gilt zu berücksichtigen, dass einer Teilanlage nur Auslösezonen zugeordnet werden können, die bereits bei der Hauptanlage zugeordnet wurden.

60

| $\Box$ & $\Box$                                         |                                                                                           |                    |
|---------------------------------------------------------|-------------------------------------------------------------------------------------------|--------------------|
| Navigation Gewerke / Anlagenteile                       | 海<br>Anlagenebene                                                                         |                    |
| 图 Radio 24<br>Entrauchungsanlagen<br>4                  | Lebenslauf (Tests)<br>Anschlusspunkt<br>Grunddaten<br>Rückstellung<br>Auslösung           |                    |
| <sup>端</sup> Anlage 10                                  | L-Nr Bearbeitungsschritte                                                                 | Info Datei<br>Link |
| <sup>确</sup> Anlage 5                                   | Brandmeldelampe leuchtet<br>1.                                                            | J.<br>Andern       |
| <sup>确</sup> Anlage 6                                   | Anlage wird ausgeschaltet (Lüftermotoren kontrollieren)<br>2.                             | Neu                |
| <sup>确</sup> Anlage 7                                   | Auf dem Leitsystem wird ein Brandalarm Telefonzentrale (Gefahr) ausgegeben<br>3.          | Neu                |
| <sup>端</sup> Anlage 8                                   | Quittierung Brandalarm auf Schaltschranktüre: Anlage bleibt weiterhin ausgeschaltet<br>4. | Neu                |
| <mark>喻</mark> Anlage 9                                 |                                                                                           |                    |
| 偷<br>Nord Ost                                           |                                                                                           |                    |
| $\sigma$<br>Lüftung                                     |                                                                                           |                    |
| Nord West                                               |                                                                                           |                    |
| ்<br>Lüftung                                            |                                                                                           |                    |
| <sup>(端</sup> ) Lüftung Galleria                        |                                                                                           |                    |
| <sup>@</sup> Ventilator Zuluft                          |                                                                                           |                    |
| the Lüftung Telefonzentrale                             |                                                                                           |                    |
| <sup>機</sup> Lüftung Warenannahme<br>$4 - 6$<br>Süd Ost |                                                                                           |                    |
| <b>S</b><br>Lüftung                                     |                                                                                           |                    |
| <sup>@</sup> Lüftung 1. UG - 4.OG                       |                                                                                           |                    |

Abbildung 7 "Parametrierung <Auslösung> von Anlagen und Teilanlagen"

<span id="page-9-0"></span>Die Parametrierung der <Auslösung> und der <Rückstellung> soll dem Prüfer als Unterstützung dienen. Diese Checkliste inkl. Zusatzdokumentation muss nicht zwingend parametriert werden.

Ähnlich wie die Auslösung und die <Rückstellung> ist die Registerkarte <Anschlusspunkt>. Dort können diverse Informationen zur Ansteuerung ab der Brandmeldezentrale hinterlegt werden.

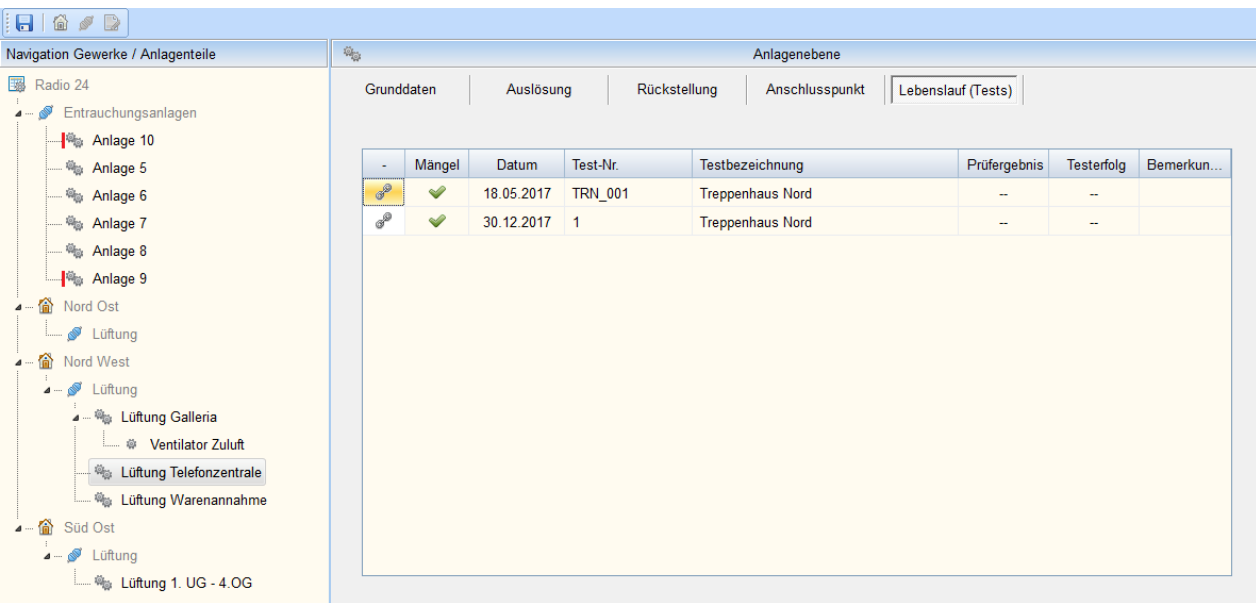

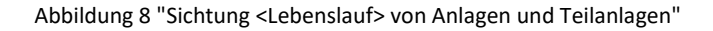

<span id="page-9-1"></span>In der Registerkarte Lebenslauf sind die durchgeführten Tests aufgeführt, die spezifisch diese Anlage bzw. diesen Anlagenteil betreffen. Durch das Anwählen des Link-Symbol ® können Detailinformationen zum entsprechenden Test gesichtet werden (Keine Veränderung möglich).

Wichtig: Wird in der Baumstruktur vor dem Anlagen oder Teilanlagensymbol eine rote Linie dargestellt, bedeutet dies, dass dieser Anlage keine Auslösezone zugeordnet wurde → keine Funktion im Brandfall.

## <span id="page-10-0"></span>*3.6 Brandfallmatrix*

Aufgrund der Eingaben im Bereich Auslösezonen / Anlagen und Teilanlagen kann eine Brandmeldematrix automatisch erstellt werden. Diese Matrix dient als Übersicht von allen vorgenommenen Parametrierungen. Die Tabelle kann ins Excel exportiert und dort ausgedruckt werden. Info: Rot markierte Anlagen oder Anlagenteile sind keiner Testvorgabe oder Auslösezone zugeordnet.

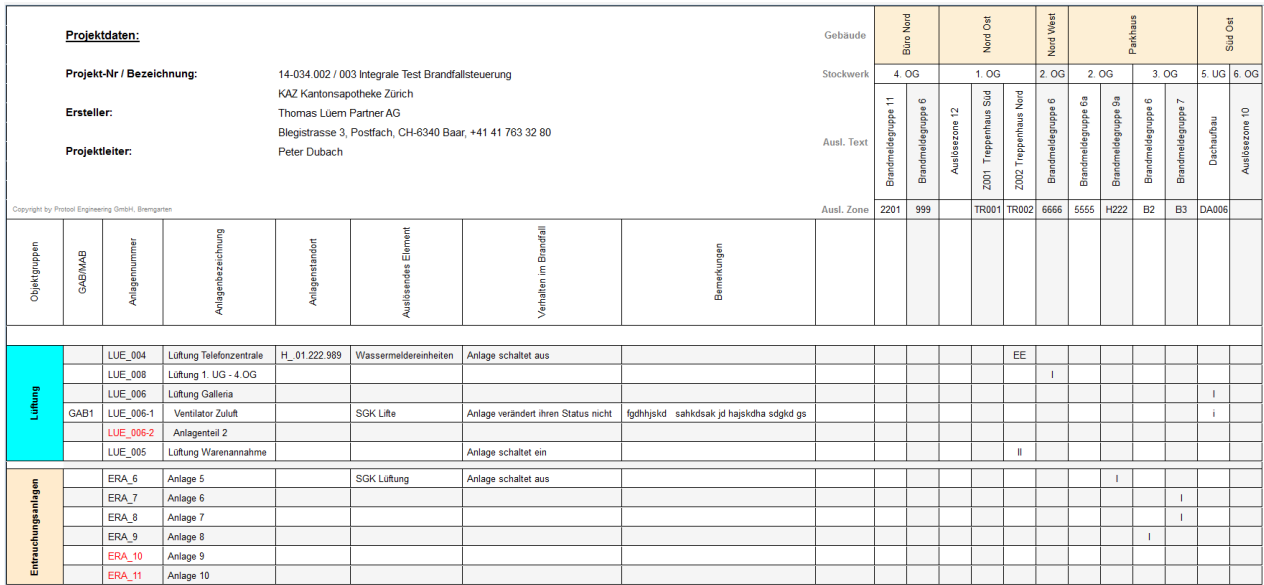

#### Abbildung 9 "Brandfallmatrix"

<span id="page-10-1"></span>In der Matrix werden Klein- und Grossbuchstaben verwendet. Folgende Bedeutungen sind diesen zugeordnet:

- I Auslösepriorität 1. Auslösung durch einen Melder
- II Auslösepriorität 1. Auslösung durch zwei Melder
- E Auslösepriorität 2. Auslösung durch einen Melder
- EE Auslösepriorität 2. Auslösung durch zwei Melder
- ee Kleinbuchstaben: Priorität und Anzahl dito den Grossbuchstaben. Es handelt es sich jedoch um ein Teilobjekt (Teilanlage; unterlagerte Anlage etc.)

#### <span id="page-11-0"></span>*3.7 Parametrierung von Testvorgaben*

Eine Auslösezone kann mehrere Anlagen oder Anlagenteile beeinflussen. Da bei den "integralen Tests" die Personalressourcen beschränkt sind, müssen (können) die Anlagenteile die von **derselben** Auslösung betroffen sind in mehrere "Teiltests" unterteilt werden. Diese Aufteilung erfolgt unter dem Menüpunkt "Testvorgaben".

Die Parametrierung der Testvorgaben erfolgt in "Registerkarten". Folgende Register sind vorgegeben:

- o Allgemein
- o Testpersonen
- o Logistik
- o Lebenslauf

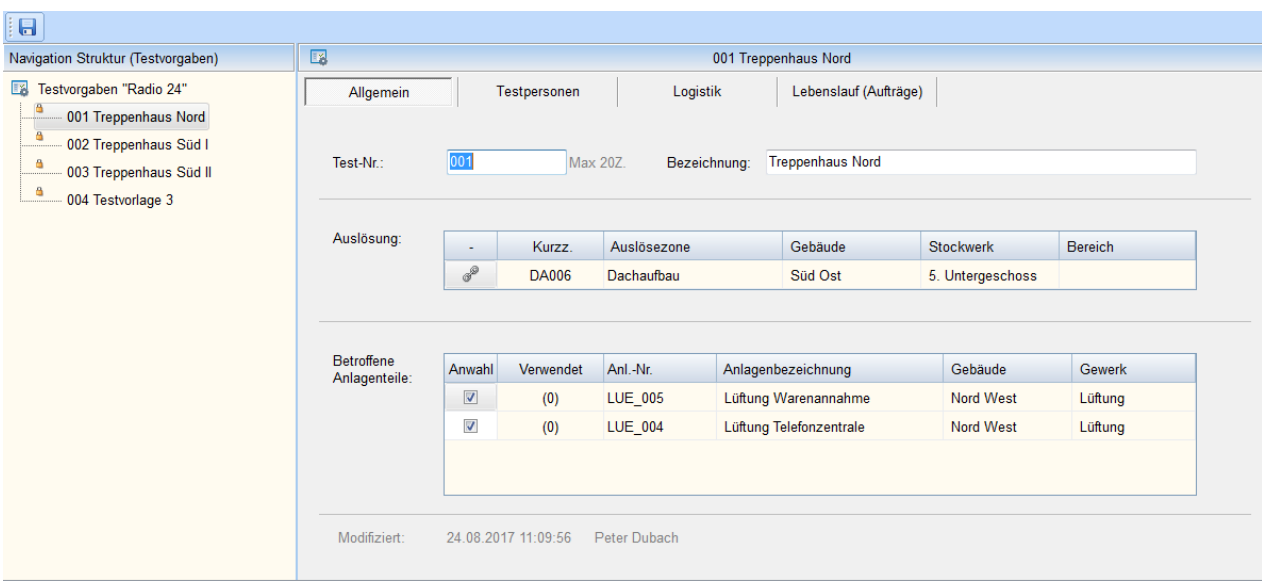

Abbildung 10 "Parametrierung <Allgemein> von Testvorgaben"

<span id="page-11-1"></span>In der Registerkarte <Allgemein> wird eine Test-Nummer und eine Testbezeichnung parametriert. Der Testvorgabe ist eine entsprechende Auslösezone zuzuordnen (Pop-Up auf dem Auslösegrid) . Hat die Zuordnung stattgefunden, werden die betroffenen Anlagen und Anlagenteile aufgelistet. Durch An- oder Abwahl kann definiert werden, welche Anlage bei diesem Test geprüft werden soll. In der Spalte "verwendet" wird angezeigt, ob diese Anlage bereits in einem (oder mehrerern) anderen Test zugeordnet wurde bzw. geprüft wird.

| i a                                                                                                  |                |                                     |                       |                       |
|----------------------------------------------------------------------------------------------------|----------------|-------------------------------------|-----------------------|-----------------------|
| Navigation Struktur (Testvorgaben)                                                                   | 國              |                                     |                       | 001 Treppenhaus Nord  |
| $\mathbb{F}_2$<br>Testvorgaben "Radio 24"<br>в<br>001 Treppenhaus Nord<br>a<br>002 Treppenhaus Süd I | Allgemein      | Testpersonen                        | Logistik              | Lebenslauf (Aufträge) |
| Δ<br>003 Treppenhaus Süd II                                                                          | Anz. benötig   | Anz. in Kartei                      | Profil der Testperson |                       |
| Δ<br>004 Testvorlage 3                                                                               | $\overline{2}$ | (1)                                 | <b>BMA-Lieferant</b>  |                       |
|                                                                                                    | 1              | (0)                                 | <b>HLK-Spezialist</b> |                       |
|                                                                                                    | $\overline{2}$ | (1)                                 | Softwareersteller     |                       |
|                                                                                                    | $\overline{2}$ | (1)                                 | Testperson            |                       |
|                                                                                                    | Modifiziert:   | 24.08.2017 11:12:21<br>Peter Dubach |                       |                       |

Abbildung 11 "Parametrierung <Testpersonen> von Testvorgaben"

<span id="page-12-0"></span>Jedem Test kann das benötigte Testpersonal zugeordnet werden. Die Testpersonen wie auch das Profil der Testpersonen werden unter dem Menüpunkt "Testpersonal / Kontakte" festgelegt.

Bei der Parametrierung der Tests kann, wenn gewünscht zwischen verschiedenen Anforderungsprofilen unterschieden werden. Jedem Profil kann eine Anzahl benötigter Personen zugeordnet werden. In der Registerkarte "Lebenslauf" können Informationen über durchgeführte Test abgerufen werden (nur lesend).

# <span id="page-13-0"></span>*3.8 Testmatrix*

Aufgrund der Eingaben im Bereich Auslösezonen / Anlagen und Teilanlagen sowie unter dem Menüpunkt **Testvorgaben** kann eine Testmatrix automatisch erstellt werden. Diese Matrix dient als Übersicht von allen vorgenommenen Parametrierungen. Die Tabelle kann ins Excel exportiert und dort ausgedruckt werden. Info: Rot markierte Anlagen oder Anlagenteile sind keiner Testvorgabe oder Auslösezone zugeordnet.

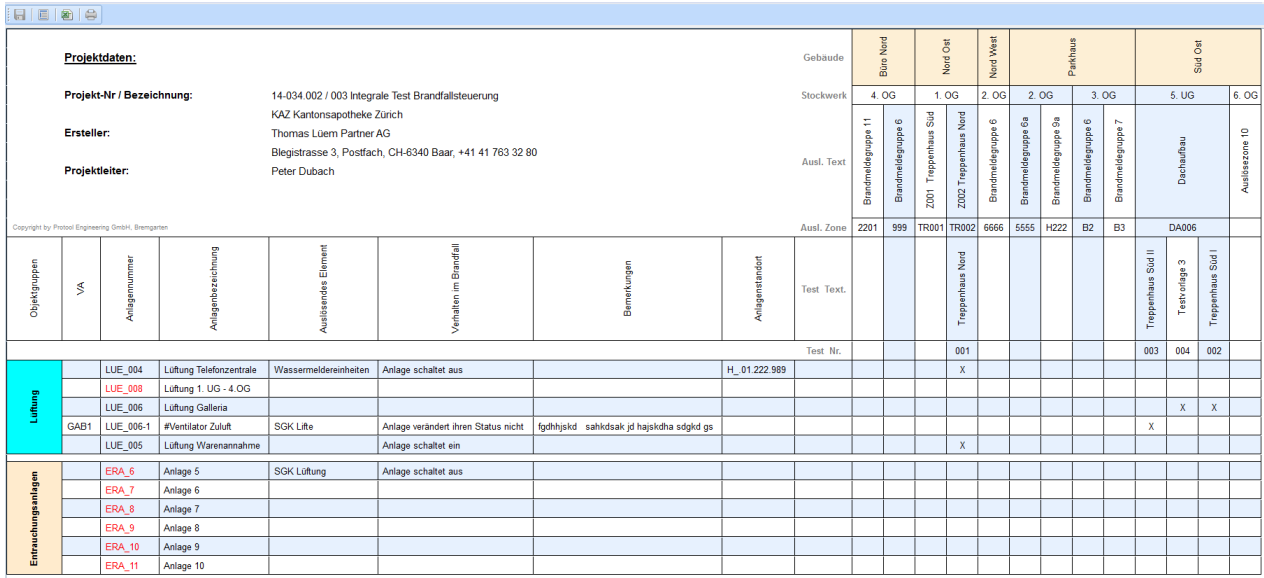

Abbildung 12 "Testmatrix"

<span id="page-13-1"></span>Der Unterschied zur Brandfallmatrix ist die Zuordnung der Objekte / Anlagen zu den Testvorgaben. Ist der Anlagenname rot hinterlegt wurde die Anlage in keiner Testvorgabe erfasst und wird daher auch nie überprüft.

## <span id="page-14-0"></span>*3.9 Integrale Test*

Unter dem Menüpunkt "Integrale Tests" werden sogenannte Testtage definiert. An einem Testtag werden in der Regel mehrere Einzeltests durchgeführt. Diese "Einzeltests" entsprechen den "Tests" die unter dem Menüpunkt "**Testvorgaben**" parametriert wurden.

Für den "Integralen Test" ist ein Datum sowie eine Testbezeichnung zu definieren. In der Übersicht wird dem Benutzer eine Zusammenfassung der benötigten Testpersonen gegeben. In dieser Ansicht können existierende Testpersonen, die unter dem Menüpunkt "Testpersonal / Kontakte" erfasst wurden einem Testprofil zugeordnet werden.

| $ E  =  E $<br>日度                                                                                                    |                                                                                                    |                                                                       |                                                                                                    |                                   |                           |                                                                             |                                                                |
|----------------------------------------------------------------------------------------------------|----------------------------------------------------------------------------------------------------|-----------------------------------------------------------------------|----------------------------------------------------------------------------------------------------|-----------------------------------|---------------------------|-----------------------------------------------------------------------------|----------------------------------------------------------------|
| Navigation Struktur (Integrale Tests)                                                                                                    | $\bullet$                                                                                                    |                                                                       | 18.05.2017 Integraler Test                                                                                        |                                   |                           |                                                                             |                                                                |
| Radio 24<br>4 Offene Tests<br>2017 Integraler Test<br>$\mathbf{A}$<br><b>b</b> - <b>EX</b> Treppenhaus Sud II<br>-- Se Mängelliste<br>2/ 22.05.2018 Integraler Test<br>Ausführungsbereite Tests<br>- 63<br>4 2 18.05.2017 Integraler Test<br><b>4</b> - <b>12</b> Treppenhaus Nord<br>Auftrag: Lüftung Telefonzentrale | Test-Bezeichnung:<br><b>Integraler Test</b><br>18.05.2017<br>Test-Datum:<br>Zusammenfassung:<br><b>Anzahl Einzeltests:</b><br>$\overline{4}$<br>$\overline{5}$<br>Anzahl Aufträge:<br>13<br>Anzahl Testpersonen: | $\overline{\phantom{a}}$<br>Teststatus (Zusammengefasst):             | Ausführungsbereit<br>17<br>Anzahl erf. Mängel:<br>Anz. Prüfergebnis i.o:<br>$\bullet$<br>5<br>Anz. ohne Prüferg.: |                                   |                           | Beurteilet Aufträge:<br>Nicht beurt. Aufträge:<br>Testerfolg (be.Aufträge): | $\boxed{\bullet}$<br>$\boldsymbol{A}$<br>$\overline{1}$<br>63% |
| Auftrag: Lüftung Warenannahme<br>4 - Teppenhaus Süd I<br>Auftrag: Lüftung Galleria<br>4 - Teppenhaus Sud II<br>Auftrag: Ventilator Zuluft                                                                                                    | Profil der Testperson<br><b>BMA-Lieferant 1</b><br><b>BMA-Lieferant 2</b>                                                                                                    | Zugeortnete Testperson<br>Siemens Tester 1<br><b>Siemens Tester 2</b> | Firma der Testperson<br>Siemens Schweiz AG<br>Siemens Schweiz AG                                                  | 001<br>$(P)$ $(1)$<br>$(P)$ $(1)$ | 002<br>(P)<br>(P)         | 003<br>$(P)$ $(1)$                                                          | 004<br>$(P)$ $(1)$                                             |
| 4 - Testvorlage 3<br>Auftrag: Lüftung Galleria<br>- X Mängelliste                                                                                                    | <b>BMA-Lieferant 3</b><br><b>BMA-Lieferant 4</b><br><b>HLK-Spezialist</b>                                                                                                    | ı.<br>۰.                                                              | ×.<br>×.                                                                                                    | (P)                               | (P)<br>(P)<br>(P)         | (P)                                                                         | (P)                                                            |
| Jurchgeführte Tests<br>4  2 .30.12.2017 Integraler Test / und so weiter geht die                                                                                                    | <b>HLK-Spezialist 2</b><br>Softwareersteller                                                                                                    | u.<br>Peter Dubach                                                    | <b>Protool Engineering Gmbh</b>                                                                                   | (P)                               | (P)                       | (P)                                                                         | (P)<br>(P)                                                     |
| <b>D-F Treppenhaus Süd II</b><br><b>D</b> -- Fe Treppenhaus Süd I<br><b>D</b> -- <b>EX</b> Treppenhaus Nord                                                                                                    | Softwareersteller 2<br>Softwareersteller 3                                                                                                    | u.                                                                    | ×.                                                                                                    | (P)                               |                           |                                                                             | (P)<br>(P)                                                     |
| Mängelliste                                                                                                    | <b>Testperson 1</b><br><b>Testperson 2</b><br><b>Testperson 3</b><br><b>Testperson 4</b>                                                                                                    | u.<br>ı.<br>ı.                                                        | ۰.<br>×.<br>i.<br>ı.                                                                                              | (P)<br>(P)                        | $(P)$ $(1)$<br>(P)<br>(P) | (P)                                                                         | (P)<br>(P)<br>(P)<br>(P)                                       |
|                                                                                                    |                                                                                                    |                                                                       |                                                                                                    |                                   |                           |                                                                             |                                                                |

Abbildung 13 "Integraler Test <Testpersonen>"

<span id="page-14-1"></span>Auch sichtbar ist welche Testpersonen bei welchen Tests zum Einsatz kommen. Das (P) bedeutet, dass gemäss den Testvorgaben eine Person mit dem entsprechenden "Profil" vorgesehen wurde. Das (I) entspricht dem Istzustand der Zuordnung. Im vorliegenden Fall wurden bei den entsprechenden Tests zu viele Testpersonen "reserviert".

Ist der Text grau hinterlegt wurde der Einzeltest bereits durchgeführt und wurde abgeschlossen (Rückmeldung Testende von allen Testpersonen).

Für die Durchführung eines integralen Test ist es zwingend, dass Testpersonen den entsprechenden Profilen zugeordnet werden. Es können jedoch nur Testpersonen zugeordnet werden die unter dem Menüpunkt <Organisation> <Testpersonal> erfasst wurden.

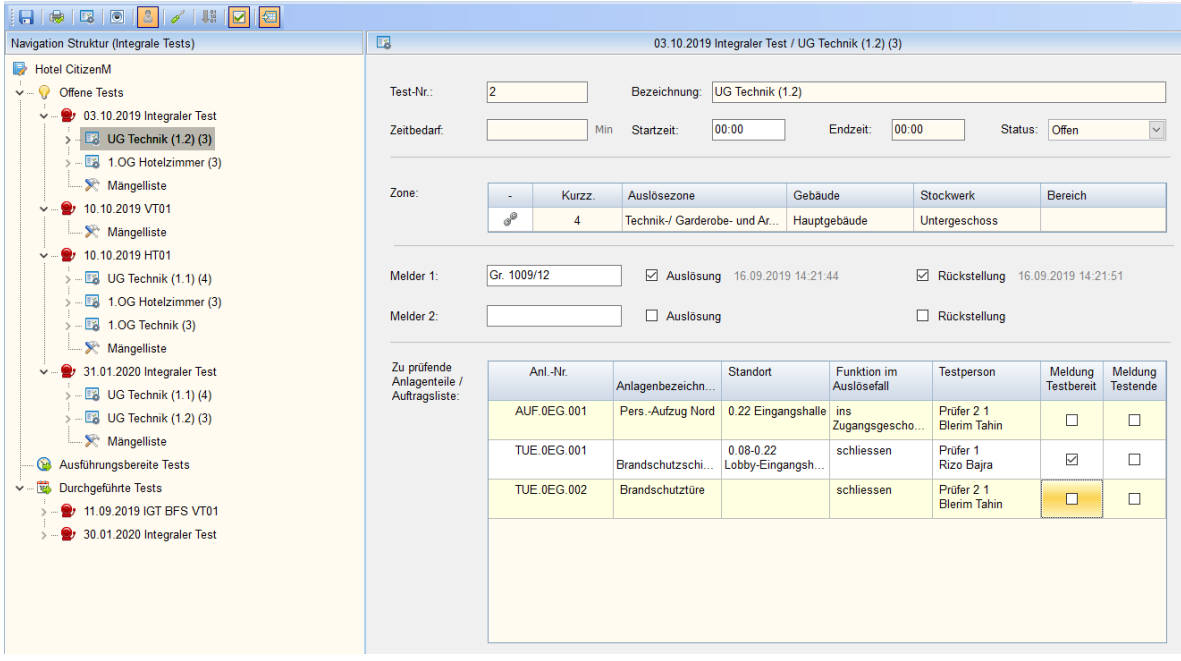

Wählt man nun einen Einzeltest an, werden folgende Detailinformationen dargestellt:

Abbildung 14 "Integraler Test <Einzeltests>"

<span id="page-15-0"></span>Nebst der Auslösezone werden auch die zu prüfenden Anlagen / Teilanalagen aufgelistet. Dies entspricht den Prüfaufgaben. Die Checkboxen "Prüfbereit" und "Testende" dienen dem "Testmanager" als Statusinformationen der einzelnen Aufträge während dem Live-Test.

In der Menüzeile gibt es nebst dem Sicherungs- und Druckbutton noch weitere Knöpfe.

- 略 Durch das Betätigen dieses Button wird in der Baumstruktur die Testnummer beim Test und die Anlagennummer beim Auftrag dargestellt.
- $\circledcirc$ Durch das Betätigen dieses Button werden in den Mängellisten die erledigten Mängel ausgeblendet.
- Durch das Betätigen dieses Button wird der Kategoriefilter (Profilfilter) bei der Zuordnung der Testpersonen aktiviert. Dies bedeutet, dass nur erfasste Testpersonen mit dem entsprechenden «Testpersonenprofil» bei der Zuornungsauwahl aufgelistet werden.
- Durch das Betätigen dieses Button werden bei den Aufträgen die Checklisten «Auslösung» und «Rückstellung» eingeblendet.
- Als Variante können die Aufträge "elektronisch" weiter verarbeitet werden. Dazu werden sie auf einem Memory-Stick gespeichert. Mittels MS-Tablet (Lenovo oder MS Surface) können dann die Aufträge in einem "Tablet MMI" elektronisch bearbeitet und anschliessen wieder ins System zurückgeladen werden. Das Speichermedium wird pro Testperson und Testtag erstellt. Beim Einstieg muss daher zuerst der gewünschte Einzeltest angewählt werden.

| $\vert \nabla \vert$<br>Siemens Schweiz AG<br><b>BMA-Lieferant 1</b><br>Siemens Tester 1<br>$\overline{3}$<br>E<br>BMA-Lieferant 2<br>Siemens Tester 2<br>Siemens Schweiz AG<br>٠<br>$\left\vert \mathbf{r}\right\vert$<br><b>Testperson 1</b><br>1<br>Optionen<br>Anlage / Teilanlage<br>Exp.-Datum Exp.-Zeit<br>Imp.-Datum Imp.-Zeit<br>Test-Nr<br>Testbezeichnung<br>Anlagenummer<br><b>Export Stick</b><br>$\sim$<br>$\sim$<br>ಹೆ<br><b>Treppenhaus Nord</b><br>Lüftung Telefonzentrale<br>10.10.2017 15:33:28<br>d: [MATRIX ST19]<br>10.10.2017 15:34:36<br>001<br><b>LUE 004</b><br>s<br>10.10.2017 15:33:29<br>$\mathbf{d}$<br>003<br>Treppenhaus Süd II<br>LUE 006-1<br>Lüftung Galleria/Ventilator Zuluft<br>d: [MATRIX ST19]<br>s<br>10.10.2017<br>ക്<br>Testvorlage 3<br><b>LUE 006</b><br>Lüftung Galleria<br>10.10.2017 15:33:29<br>d: IMATRIX ST191<br>ø<br>10.10.2017 15:34:36<br>004 | Anwahl | Profil der Testperson | Name der Testperson | Firma |  | Handy-Nummer |  | Anzahl Aufträge |
|----------------------------------------------------------------------------------------------------|--------|-----------------------|---------------------|-------|--|--------------|--|-----------------|
|                                                                                                    |        |                       |                     |       |  |              |  |                 |
|                                                                                                    |        |                       |                     |       |  |              |  |                 |
|                                                                                                    |        |                       |                     |       |  |              |  |                 |
|                                                                                                    |        |                       |                     |       |  |              |  |                 |
|                                                                                                    |        |                       |                     |       |  |              |  |                 |
|                                                                                                    |        |                       |                     |       |  |              |  |                 |
|                                                                                                    |        |                       |                     |       |  |              |  | 15:34:36        |
|                                                                                                    |        |                       |                     |       |  |              |  |                 |
|                                                                                                    |        |                       |                     |       |  |              |  |                 |

Abbildung 15 "Integraler Test <Digitaler Import / Export>"

<span id="page-16-0"></span>Die Abbildung zeigt, dass das richtige Speichermedium gesteckt wurde. Auf dem Stick befinden sich auch "Auftragsergebnisse" die zurückgespielt werden können. Die Importfunktion wird freigeschaltet. Die Funktion kann mehrfach betätigt werden, die bestehenden Daten werden überschrieben.

Die obige Abbildung zeigt, dass die Aufträge der Testperson "BMA-Lieferant 1" bereits auf ein Speichermedium exportiert wurde (Datum und Uhrzeit sowie der Name des Speichermeidiums). Auch sichtbar ist, dass die Auftragsergebnisse auch wieder ins System zurückgeladen wurden ( "Gutzeichen", Datum und Uhrzeit.

Wenn ein entsprechender Stick gesteckt das Speicherlaufwerk angewählt wurde, wird, falls eine Testperson angewählt wurde und Aufträge vorhanden sind der Exportknopf freigeschaltet. Durch dessen Betätigung werden die Daten auf die Speicherkarte (Stick) kopiert.

|        |                                         | Test anwählen             |                   |
|--------|-----------------------------------------|---------------------------|-------------------|
| Anwahl | <b>Test-Nummer</b>                      | <b>Test-Bezeichnung</b>   |                   |
| D      | 001                                     | <b>Treppenhaus Nord</b>   |                   |
| m      | 003                                     | <b>Treppenhaus Süd II</b> |                   |
| m      | 004                                     | <b>Testvorlage 3</b>      |                   |
|        |                                         |                           |                   |
| Start  |                                         |                           | Abbrechen         |
|        | Copyright Protool Engineering GmbH 2017 |                           | designed for<br>۵ |

Abbildung 16 "Integraler Test <Testanwahl auf dem Tablet>"

<span id="page-16-1"></span>Nach der Anwahl des Tests werden die zugeordneten Aufträge sichtbar und können entsprechend bearbeitet werden.

| Profil Testperson:                           | <b>BMA-Lieferant 1</b><br>Testperson:                                                                                                    |             |                                                           |  | Siemens Tester 1   Siemens Schweiz AG   8045   Zürich                                                                                                    |    |
|----------------------------------------------|----------------------------------------------------------------------------------------------------|-------------|-----------------------------------------------------------|--|----------------------------------------------------------------------------------------------------|----|
| Obj.-Nummer:                                 | Obj.-Bezeichnung:<br><b>LUE 004</b>                                                                                                    |             | Lüftung Telefonzentrale                                   |  |                                                                                                    |    |
| Standort:                                    | H .01.222.989<br>Plan:                                                                                                    |             |                                                           |  | C:\Delphi\Matrix Tablet\BMA-Lieferant 1 TRN 001\11058 B01 U01 BSK V4.pdf                                                                                                    | ₩, |
| Auftragsreferenz:                            | 2017-0002<br>Systemnr:                                                                                                    |             |                                                           |  |                                                                                                    |    |
| Ausl. Element:                               |                                                                                                    |             | Fkt. im Brandfall:                                        |  | Anlage schaltet aus                                                                                                    |    |
| Auslösung:<br>(Ablauf)                       | A-1 Brandmeldelampe leuchtet<br>A-2 Anlage wird ausgeschaltet (Lüftermotoren<br>kontrollieren)<br>A-3 Auf dem Leitsystem wird ein Brandalarm<br>Telefonzentrale (Gefahr) ausgegeben<br>A-4 Ouittierung Brandalarm auf Schaltschranktüre:<br>Anlage bleibt weiterhin ausgeschaltet               | Ħ.          | (Ablauf)                                                  |  | R-1 Brandalarm wird an der BMA zurückgestellt<br>R-2 Brandmeldelampe beginnt zu blinken<br>R-3 Anlage bleibt im Betriebszustand aus (Kontrolle<br>auf Leitsystem)<br>R-4 Brandquittierung auf Schaltschranktüre<br>durchführen<br>D.5 Drandmoldalamno orliecht  |    |
| Prüfergebnis:                                | <b>BFS Funktion IN Ordnung</b>                                                                                                    | $\!\star\!$ | Testerfolg:                                               |  | Test zu 25% erfolgreichdd                                                                                                    |    |
| Mängelliste:                                 | $\overline{\mathbf{v}}$<br>1   Teppich nicht in Ordnung<br>$\Box$<br>3   Anlage hat nicht reagiert<br>m<br>5   Steuerung ging auf STOPP<br>$\Box$<br>7   Diverse Anschlüsse lose<br>$\Box$<br>9   Brandmeldelampe auf SGK funktioniert nicht<br>Œ<br>11   Keine Fehleranalyse / SGK geschlossen |             | $\Delta$<br>m<br>m<br>$\Box$<br>$\qquad \qquad \Box$<br>▥ |  | 2   BSK sind nicht zugefahren<br>4   Anlage konnte nicht guittiert werden<br>6   Anlage lief nicht mehr an<br>8   Anlage lief bei geschlossenen Klappen<br>10   Brandrelais nicht gefunden (nichts beschriftet)<br>12   Zugang nicht möglich / Türen verriegelt |    |
| Mängel, Fest-<br>stellungen.<br>Bemerkungen: | 1. Fehler<br>2. Fehler<br>3. Fehlers                                                                                                    |             |                                                           |  |                                                                                                    |    |

Abbildung 17 "Integraler Test <Einzelauftrag auf Tablet>"

<span id="page-17-0"></span>Die digitale Verarbeitung kann eine Erfassung in Papierform entsprechend ergänzen bzw. ersetzen.

Für den Export bzw. Import sind standardisierte Speicher-Sticks zu verwenden. Der Name des Sticks muss das Schlüsselwort "MATRIX" enthalten. Auf der jeweiligen Speicherkarte ist auch die Matrix-Applikation für Tablets "MatrixTablet" vorhanden. Durch starten dieser App wird der Auftrag analog der Abbildung 14 angezeigt.

Der Export der Aufträge erfolgt pro **Testperson** und **Testtag**. Es können sich mehrere exportierte Testpersonen / Aufträge auf dem Stick befinden. Von der Applikation kann jedoch nur der zuletzt exportierte Testperson.

- Durch das Betätigen dieses Button erfolgt die Bestätigung «Testbereit» und «Testende» nicht pro  $\blacktriangledown$ Auftrag sondern pro Testperson.
- **E Durch das Betätigen dieses Button wird die Übersicht der Testpersonen angezeigt, wenn ein Testtag** angewählt wird. In der Regel sollte während der Bearbeitung von Testtagen der Button aktiviert sein. Werden nur noch Aufträge oder Mänge abgearnbeitet kann er deaktiviert werden. Ist der Button deaktiviert wird bei grossen Projekten die Performance in der Baumnavigation stark verbessert.

Durch das Anwählen des Tests in der Baumstruktur werden die einzelnen Aufträge dargestellt.

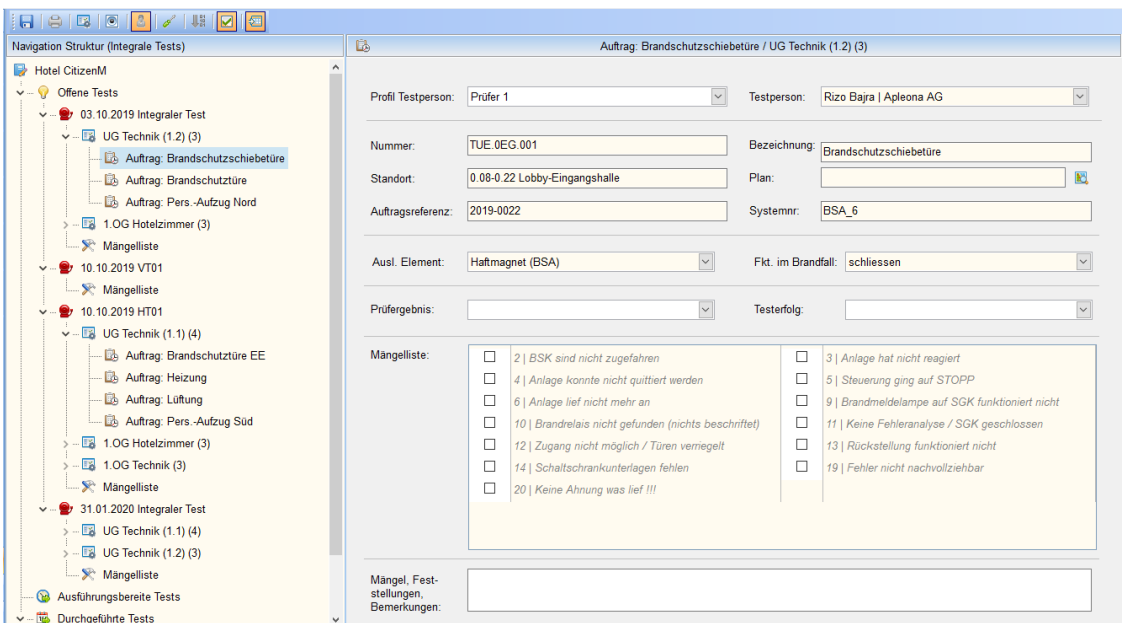

Abbildung 18 "Integraler Test <Aufträge>"

<span id="page-18-0"></span>Alle relevanten Informationen sind im Auftrag dargestellt. Nach der erfolgten Prüfung, werden die Resultate beim Auftrag parametriert bzw. etwaige Mängel aufgelistet. Der jeweiligen Testperson kann der Auftrag in Papierform abgegeben werden.

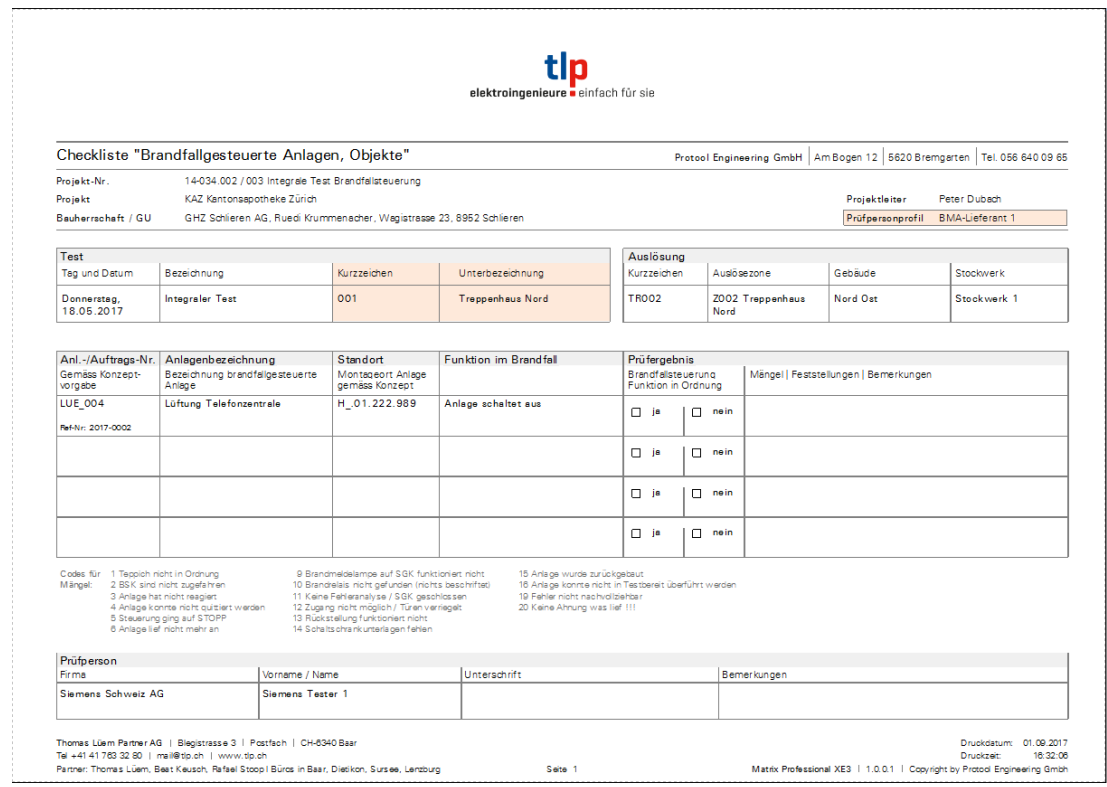

<span id="page-18-1"></span>Abbildung 19 "Integraler Test <Einzelauftrag in Papierform>"

#### **3.9.1 Testablauf**

In der Baumstruktur wird der gewünschte Test durch den Testleiter angewählt.

| $-190$                                      |                                  |        |                |                               |       |               |                |                                               |                         |                                            |         |            |          |
|---------------------------------------------|----------------------------------|--------|----------------|-------------------------------|-------|---------------|----------------|-----------------------------------------------|-------------------------|--------------------------------------------|---------|------------|----------|
|                                             | 囻                                |        |                |                               |       |               |                |                                               |                         |                                            |         |            |          |
| Navigation Struktur (Integrale Tests)       |                                  |        |                |                               |       |               |                | 18.05.2017 Integraler Test / Treppenhaus Nord |                         |                                            |         |            |          |
| Radio 24                                    |                                  |        |                |                               |       |               |                |                                               |                         |                                            |         |            |          |
| $4 - 9$<br>Offene Tests                     | Test-Nr:                         | 001    |                | Bezeichnung: Treppenhaus Nord |       |               |                |                                               |                         |                                            |         |            |          |
| 19.05.2017 Integraler Test<br>٠             |                                  |        |                |                               |       |               |                |                                               |                         |                                            |         |            |          |
| <b>ES</b> Treppenhaus Süd II                | Zeitbedarf                       |        | 180<br>Min     | <b>Startzeit</b>              | 00:00 |               | <b>Endzeit</b> | 03:00                                         |                         | Status: Offen                              |         |            | œ.       |
| - X Mängelliste                             |                                  |        |                |                               |       |               |                |                                               |                         |                                            |         |            |          |
| 22.05.2018 Integraler Test                  |                                  |        |                |                               |       |               |                |                                               |                         |                                            |         |            |          |
| $ -$<br>Ausführungsbereite Tests            | Auslösung:                       | $\sim$ | Kurzz.         | Auslösezone                   |       |               | Gehäude        |                                               |                         | Stockwerk                                  | Bereich |            |          |
| 18.05.2017 Integraler Test<br>٠             |                                  | ₽      | <b>TR002</b>   | <b>Z002 Treppenhaus Nord</b>  |       |               | Nord Ost       |                                               |                         | Stockwerk 1                                |         |            |          |
| <b>A EB</b> Treppenhaus Nord                |                                  |        |                |                               |       |               |                |                                               |                         |                                            |         |            |          |
| <b>Lis Auftrag: Lüftung Telefonzentrale</b> |                                  |        |                |                               |       |               |                |                                               |                         |                                            |         |            |          |
| <b>B.</b> Auftrag: Lüftung Warenannahme     | Zu prüfende                      |        | Anl.-Nr.       | Anlagenbezeichnung            |       | Standort      |                |                                               | Funktion im Auslösefall | Testperson                                 |         | Meldung    | Meldung  |
| <b>ES</b> Treppenhaus Sud I<br>$\mathbf{A}$ | Anlagenteile /<br>Auftragsliste: |        |                |                               |       |               |                |                                               |                         |                                            |         | Testbereit | Testende |
| <b>Eb</b> Auftrag: Lüftung Galleria         |                                  |        | <b>LUE 004</b> | Lüftung Telefonzentrale       |       | H .01.222.989 |                |                                               | Anlage schaltet aus     | <b>BMA-Lieferant 1</b><br>Siemens Tester 1 |         | E)         | 同        |
| - E Treppenhaus Süd II<br>$\lambda$         |                                  |        | <b>LUE 005</b> | Lüftung Warenannahme          |       |               |                |                                               | Anlage schaltet ein     | RMA-Lieferant 2                            |         | 司          | $\Box$   |
| - Lib. Auftrag: Ventilator Zuluft           |                                  |        |                |                               |       |               |                |                                               |                         | Siemens Tester 2                           |         |            |          |
| Testvorlage 3<br>$\overline{a}$             |                                  |        |                |                               |       |               |                |                                               |                         |                                            |         |            |          |
| <b>B</b> Auftrag: Lüftung Galleria          |                                  |        |                |                               |       |               |                |                                               |                         |                                            |         |            |          |
| - X: Mängelliste                            |                                  |        |                |                               |       |               |                |                                               |                         |                                            |         |            |          |

Abbildung 20 "Integraler Test <Testanwahl>"

<span id="page-19-0"></span>Durch das Betätigen der rechten Maustaste (im Baum) wird der Test gestartet. Der Test sowie die entsprechenden Aufträge werden "grün hinterlegt". Die Testpersonen begeben sich zu den entsprechenden Anlagenteilen gemäss ihren Aufträgen. Per Funk wird den Testpersonen die Testnummer und die Testbezeichnung mittgeteilt, so dass die entsprechenden Auftragsblätter vorbereitet werden können bzw. auf den Tablets der entsprechende Test angewählt werden kann.

| Navigation Struktur (Integrale Tests)                                                                          | $\Box$                                          |            |                |     |                               |       |               |          | 18.05.2017 Integraler Test / Treppenhaus Nord |                         |                  |                                            |         |                       |                            |
|----------------------------------------------------------------------------------------------------|-------------------------------------------------|------------|----------------|-----|-------------------------------|-------|---------------|----------|-----------------------------------------------|-------------------------|------------------|--------------------------------------------|---------|-----------------------|----------------------------|
| Radio 24                                                                                                    |                                                 |            |                |     |                               |       |               |          |                                               |                         |                  |                                            |         |                       |                            |
| $-9$<br><b>Offene Tests</b><br>19.05.2017 Integraler Test                                                      | Test-Nr                                         | 001        |                |     | Bezeichnung: Treppenhaus Nord |       |               |          |                                               |                         |                  |                                            |         |                       |                            |
| >- Teppenhaus Süd II<br>- St Mängelliste                                                                       | <b>Zeitbedarf</b>                               |            | 180            | Min | Startzeit:                    | 00:00 |               | Endzeit  | 03:00                                         |                         |                  | Status: Momentan in Abwicklung             |         |                       | $\bullet$                  |
| 22.05.2018 Integraler Test<br>$\circledcirc$<br>Ausführungsbereite Tests                                       | Auslösung:                                      | $\sim$     | Kurzz          |     | Auslösezone                   |       |               | Gebäude  |                                               |                         | <b>Stockwerk</b> |                                            | Bereich |                       |                            |
| 4 - 9 18.05.2017 Integraler Test<br>- <b>IEB</b> Treppenhaus Nord                                              |                                                 | $\sigma^0$ | <b>TR002</b>   |     | <b>Z002 Treppenhaus Nord</b>  |       |               | Nord Ost |                                               |                         | Stockwerk 1      |                                            |         |                       |                            |
| <b>Eb</b> Auftrag: Lüftung Telefonzentrale<br><b>Co.</b> Auftrag: Lüftung Warenannahme<br>4 - Teppenhaus Süd I | Zu prüfende<br>Anlagenteile /<br>Auftragsliste: |            | Anl.-Nr.       |     | Anlagenbezeichnung            |       | Standort      |          |                                               | Funktion im Austösefall |                  | Testperson                                 |         | Meldung<br>Testbereit | Meldung<br><b>Testende</b> |
| <b>Eb</b> Auftrag: Lüftung Galleria<br>a - Ta Treppenhaus Süd II                                               |                                                 |            | <b>LUE 004</b> |     | Lüftung Telefonzentrale       |       | H .01.222.989 |          |                                               | Anlage schaltet aus     |                  | <b>BMA-Lieferant 1</b><br>Siemens Tester 1 |         | 四                     | B                          |
| <b>Eb</b> Auftrag: Ventilator Zuluft                                                                           |                                                 |            | LUE_005        |     | Lüftung Warenannahme          |       |               |          |                                               | Anlage schaltet ein     |                  | <b>BMA-Lieferant 2</b><br>Siemens Tester 2 |         | E)                    | B                          |
| Ta Testvorlage 3<br><b>Eb</b> Auftrag: Lüftung Galleria                                                        |                                                 |            |                |     |                               |       |               |          |                                               |                         |                  |                                            |         |                       |                            |

Abbildung 21 "Integraler Test <Start des Tests>"

<span id="page-19-1"></span>Wenn die Testpersonen die Vorbereitungsarbeiten abgeschlossen haben. Melden sie dem Testleiter den Status "Testbereit". Der Testleiter trägt diesen Status ein (Checkbox).

<span id="page-19-2"></span>

| $\Box$ $\blacksquare$ $\blacksquare$ $\blacksquare$ $\blacksquare$ $\blacksquare$ |                                  |        |                |                               |       |               |          |                                               |                                     |         |                          |          |
|-----------------------------------------------------------------------------------|----------------------------------|--------|----------------|-------------------------------|-------|---------------|----------|-----------------------------------------------|-------------------------------------|---------|--------------------------|----------|
| Navigation Struktur (Integrale Tests)                                             | 国                                |        |                |                               |       |               |          | 18.05.2017 Integraler Test / Treppenhaus Nord |                                     |         |                          |          |
| Radio 24                                                                          |                                  |        |                |                               |       |               |          |                                               |                                     |         |                          |          |
| $-9$<br>Offene Tests                                                              | Test-Nr.:                        | 001    |                | Bezeichnung: Treppenhaus Nord |       |               |          |                                               |                                     |         |                          |          |
| 19.05.2017 Integraler Test                                                        |                                  |        |                |                               |       |               |          |                                               |                                     |         |                          |          |
| <b>b-Tal Treppenhaus Sud II</b>                                                   | Zeitbedarf:                      |        | 180            | Startzeit:<br>Min             | 00:00 |               | Endzeit: | 03:00                                         | Status: Momentan in Abwicklung      |         |                          | ≂        |
| - St Mängelliste                                                                  |                                  |        |                |                               |       |               |          |                                               |                                     |         |                          |          |
| 22.05.2018 Integraler Test                                                        |                                  |        |                |                               |       |               |          |                                               |                                     |         |                          |          |
| - 03<br>Ausführungsbereite Tests                                                  | Auslösung                        | $\sim$ | Kurzz.         | Auslösezone                   |       |               | Gebäude  |                                               | Stockwerk                           | Bereich |                          |          |
| 18.05.2017 Integraler Test<br>$\mathbf{A}$                                        |                                  | $a^0$  | <b>TR002</b>   | <b>Z002 Treppenhaus Nord</b>  |       |               | Nord Ost |                                               | Stockwerk 1                         |         |                          |          |
| - Treppenhaus Nord                                                                |                                  |        |                |                               |       |               |          |                                               |                                     |         |                          |          |
| <b>Lib</b> Auftrag: Lüftung Telefonzentrale                                       |                                  |        |                |                               |       |               |          |                                               |                                     |         |                          |          |
| Auftrag: Lüftung Warenannahme                                                     | Zu prüfende                      |        | Anl.-Nr.       | Anlagenbezeichnung            |       | Standort      |          | <b>Funktion im Austrisefall</b>               | Testperson                          |         | Meldung                  | Meldung  |
| T& Treppenhaus Süd I                                                              | Anlagenteile /<br>Auftragsliste: |        |                |                               |       |               |          |                                               |                                     |         | Testbereit               | Testende |
| Auftrag: Lüftung Galleria                                                         |                                  |        | LUE_004        | Lüftung Telefonzentrale       |       | H .01.222.989 |          | Anlage schaltet aus                           | BMA-Lieferant 1<br>Siemens Tester 1 |         | $\boxed{2}$              | O        |
| <b>ES</b> Treppenhaus Süd II                                                      |                                  |        | <b>LUE 005</b> | Lüftung Warenannahme          |       |               |          | Anlage schaltet ein                           | RMA-Lieferant 2                     |         |                          |          |
| - L3 Auftrag: Ventilator Zuluft                                                   |                                  |        |                |                               |       |               |          |                                               | Siemens Tester 2                    |         | $\overline{\mathcal{L}}$ | 固        |
| <b>IS</b> Testvorlage 3<br>٠<br><b>Contract Contract</b>                          |                                  |        |                |                               |       |               |          |                                               |                                     |         |                          |          |

Abbildung 22 "Integraler Test <Testbereit>"

Wurde von allen Testpersonen und für alle Anlagen / Anlagenteile der Status "Testbereit" gemeldet kann der Auslösebefehl durch den Testleiter erfolgen. Die Testpersonen dokumentieren den Ablauf, allfällige Mängel werden erfasst. Ist diese Phase abgeschlossen kehren die Testpersonen zum Ausgangspunkt zurück und melden dem Testleiter den Status "Testende". Dieser mach die entsprechenden Eintragungen (Checkbox). Wurden alle Stati erfasst wird automatisch der Teststatus auf erledigt gesetzt und die grüne Markierung in der Baumstruktur entfernt.

#### **3.9.2 Mängelliste**

Sind alle Einzeltests durchgeführt und die Feedback-Daten der einzelnen Tests eingelesen bzw. manuell nachgeführt kann die Mängelliste gesichtet werden.

| Navigation Struktur (Integrale Tests)                      | $\mathbf{y}$<br>Mängelliste / 18 05 2017 Integraler Test         |                         |                                                 |                   |  |  |  |  |  |  |
|------------------------------------------------------------|------------------------------------------------------------------|-------------------------|-------------------------------------------------|-------------------|--|--|--|--|--|--|
| Radio 24                                                   |                                                                  |                         |                                                 |                   |  |  |  |  |  |  |
| A V Offene Tests                                           | Test: 001   Objekt: Lüftung Warenannahme   Auftrag: 2017-0003    |                         |                                                 |                   |  |  |  |  |  |  |
| 18.05.2017 Integraler Test                                 | Status                                                           |                         | Lauf-Nr. Mangelbeschreibung                     | <b>Zust</b> Firma |  |  |  |  |  |  |
| La Treppenhaus Süd II<br>- Treppenhaus Nord                | @ Offen @ Bearb. @ Erl.                                          |                         | Teppich nicht in Ordnung                        | 調                 |  |  |  |  |  |  |
| <b>Eb</b> Auftrag: Lüftung Telefonzentrale                 | Offen @ Bearb. @ Erl.                                            | 3 <sup>1</sup>          | Anlage hat nicht reagiert                       | 函                 |  |  |  |  |  |  |
| <b>B</b> Auftrag Lüftung Warenannahme                      | @ Offen @ Bearb. @ Erl.                                          | 6                       | Anlage lief nicht mehr an                       | 朗                 |  |  |  |  |  |  |
| La Treppenhaus Sud I                                       | @ Offen @ Bearb. @ Erl.                                          | B                       | Anlage lief bei geschlossenen Klappen           |                   |  |  |  |  |  |  |
| Ta Testvorlage 3                                           |                                                                  |                         |                                                 |                   |  |  |  |  |  |  |
| X Mängeliste                                               | Test: 001   Objekt: Lüftung Telefonzentrale   Auftrag: 2017-0002 |                         |                                                 |                   |  |  |  |  |  |  |
| 19.05.2017 Integraler Test<br>22.05.2018 Integraler Test   |                                                                  |                         |                                                 |                   |  |  |  |  |  |  |
| Ausführungsbereite Tests                                   | Status.                                                          |                         | Lauf-Nr. Mangelbeschreibung                     | Zust Firma        |  |  |  |  |  |  |
| - To Durchgeführte Tests                                   | a Offen @ Bearb. @ Erl.                                          | $\mathbb{I}$            | Teppich nicht in Ordnung                        |                   |  |  |  |  |  |  |
| b - 12 30.12.2017 Integraler Test / und so weiter geht die | Offen @ Bearb. @ Erl.                                            | $\overline{2}$          | BSK sind nicht zugefahren                       |                   |  |  |  |  |  |  |
|                                                            | Offen @ Bearb. @ Erl.                                            | $\overline{\mathbf{3}}$ | Anlage hat nicht reagiert                       |                   |  |  |  |  |  |  |
|                                                            | a Offen @ Bearb. @ Erl.                                          | $\mathbf{A}$            | Anlage konnte nicht quittiert werden            |                   |  |  |  |  |  |  |
|                                                            | Test: 002   Objekt: Lüftung Galleria   Auftrag: 2017-0004        |                         |                                                 |                   |  |  |  |  |  |  |
|                                                            | Status:                                                          |                         | Lauf-Nr. Mangelbeschreibung                     | Zust Firma        |  |  |  |  |  |  |
|                                                            | Offen @ Bearb. @ Erl.                                            | 3 <sup>2</sup>          | Anlage hat nicht reagiert                       |                   |  |  |  |  |  |  |
|                                                            | Offen @ Bearb. @ Erl.                                            | $\pm$                   | Anlage konnte nicht quittiert werden            |                   |  |  |  |  |  |  |
|                                                            | @ Offen @ Bearb. @ Erl.                                          | 10 <sub>1</sub>         | Brandrelais nicht gefunden (nichts beschriftet) |                   |  |  |  |  |  |  |
|                                                            | @ Offen @ Bearb. @ Erl.                                          | 11                      | Keine Fehleranalyse / SGK geschlossen           |                   |  |  |  |  |  |  |
|                                                            | Offen ( Bearb. C Erl.                                            | 14                      | Schaltschrankunterlagen fehlen                  |                   |  |  |  |  |  |  |
|                                                            | @ Offen @ Bearb. @ Erl.                                          | 16                      | Anlage wurde zurückgebaut                       |                   |  |  |  |  |  |  |
|                                                            | Test: 003   Objekt: Ventilator Zuluft   Auftrag: 2017-0001       |                         |                                                 |                   |  |  |  |  |  |  |
|                                                            | <b>Status</b>                                                    |                         | Lauf-Nr Mangelbeschreibung                      | Zust Firma        |  |  |  |  |  |  |
|                                                            | Offen @ Bearb. @ Erl.                                            | $\mathbf{I}$            | Teppich nicht in Ordnung                        |                   |  |  |  |  |  |  |
|                                                            | @ Offen @ Bearb. @ Erl.                                          |                         | 14 Schaltschrankunterlagen fehlen               | 图 .               |  |  |  |  |  |  |

Abbildung 23 "Integraler Test <Mängelliste>"

<span id="page-20-0"></span>Zur Erledigung der Mängel kann jedem Eintrag eine zuständige Firma aus der Kontaktdatenbank zugeordnet werden. Die Verwaltung der Mängel (Statusprüfungen etc.) erfolgt unter dem Menüpunkt "Integrale Tests". Die Mängelliste kann entsprechend ausgedruckt werden.

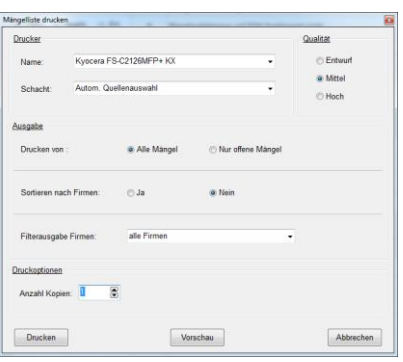

Abbildung 24 "Mängelliste drucken"

<span id="page-20-1"></span>Sie haben die Möglichkeit die Mängel entsprechend zu filtern, so dass nur die noch nicht erledigten Mängel aufgeführt werden. Der Ausdruck kann auch nach "Firmen sortiert" ausgegeben werden. Eine weitere Filtermöglichkeit ist der Ausdruck der Mängelliste einer bestimmten Firma.

#### **3.9.3 Massenprojektierung Testpersonen**

Sind bei einem Test oder bei einem Testtag eine vielzahl von Aufträgen vorhanden, können diese mittels Massenprojektierung den Testpersonen zugeordnet werden. In der Baumstruktur ist ein Testtag oder ein einzelner Test anzuwählen. Mittels Pop-Up ist der Menüpunkt **anzuber der Stattersonen zur den** anzuwählen.

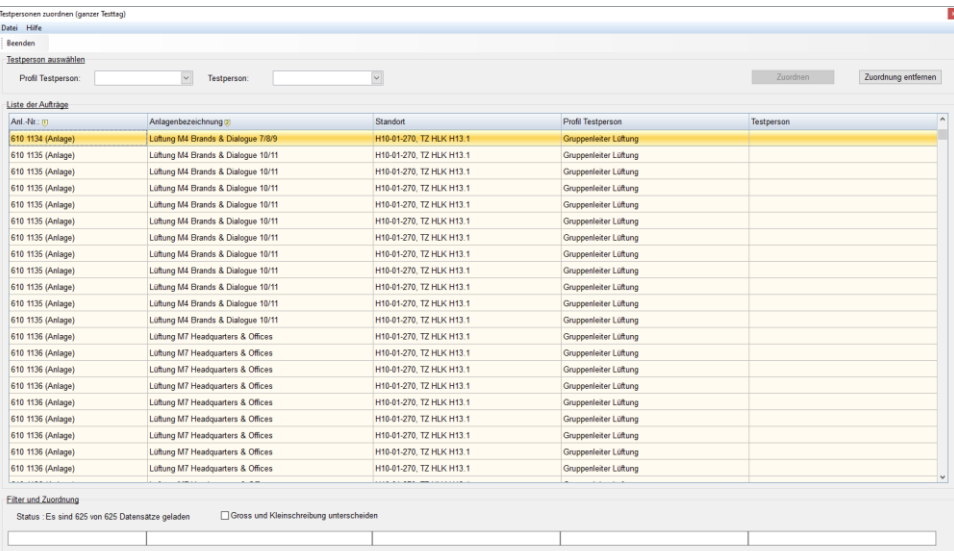

Abbildung 25 "Integraler Test <Testpersonen zuordnen>"

<span id="page-21-0"></span>Es erscheint eine Liste mit allen Aufträgen. Mittels Filterfunktion unterhalb der Liste kann für jede Spalte einen Filter gesetzt werden. Die Spaltenfilter sind alle UND-verknüpft. Wurden die Aufträge mittels Filter eingegrenzt, kann oberhalb der Liste das Profil der Testperson ausgewählt werden. Mittels Knopf <Zuordnen> wird die ausgewählte Person den Aufträgen gemäss Filter zugeordnet. Durch das Betätigen des Knopfs <Zuordnung entfernen> wird die Verknüpfung zu den zugeordneten Testpersonen gemäss Filter entfernt.

#### **3.9.4 Testtage kopieren**

Sie haben die Möglichkeit ganze Testtage zu kopieren. Wählen Sie einen Testtag in der Baumstruktur an. Mittels Pop-Up Menü wählen sie **and Festag kopieren 1998** an. Sie werden nun aufgefordert ein Testdatum einzugeben. Anschliessend kann der Kopiervorgang gestartet werden.

# <span id="page-22-0"></span>*3.10 Import / Export*

#### <span id="page-22-1"></span>*3.11 Export von Anlagendaten*

Es besteht die Möglichkeit erfasste Anlagendaten ins Excel zu exportieren und dort nachzubearbeiten. Unter dem Bereich <Extras> wählen Sie dazu den Menüpunkt <Anlagenexport> aus.

| 图           |                                   |            |                         |                |                                          |     |                                       |       |                                         |
|-------------|-----------------------------------|------------|-------------------------|----------------|------------------------------------------|-----|---------------------------------------|-------|-----------------------------------------|
|             | Gebäude                           |            | Gewerk                  |                |                                          |     |                                       |       | $\land$                                 |
| Kurzzeichen | Bezeichnung                       |            | Kurzzeichen Bezeichnung | Nummer         | Bezeichnung                              |     | TA-Nummer TA-Bezeichnung Systemnummer |       | Standort                                |
| 6 Z.        | 40 Z                              | 6 Z.       | 40 Z.<br>$\Delta$       | 20Z            | 60 Z.                                    | 20Z | 60 Z.                                 | 60 Z. | 100Z                                    |
| aAZ G       | BMA The Circle H12 Gebäude        | <b>ABS</b> | Abschlüsse              | H10-02-001-01  | <b>Brandschutzrolltor</b>                |     |                                       |       | H10-02-001 Abfahrt SBB                  |
| aAZ G       | <b>BMA The Circle H12 Gebäude</b> | <b>ABS</b> | Abschlüsse              | H10-02-001-02  | <b>Brandschutzrolltor</b>                |     |                                       |       | H10-02-001 Abfahrt SBB                  |
| aAZ G       | BMA The Circle H12 Gebäude        | <b>ABS</b> | Abschlüsse              | H10-01-130-01  | Brandschutzrolltor                       |     |                                       |       | H10-01-130, Liftvorplatz                |
| aAZ G       | BMA The Circle H12 Gebäude        | <b>ABS</b> | Abschlüsse              | H10-01-L064-02 | <b>Brandschutzrolltor</b>                |     |                                       |       | H10-01-L064-02. Lift L062               |
| aAZ G       | <b>BMA The Circle H12 Gebäude</b> | <b>ABS</b> | Abschlüsse              | H12-3-L082-02  | Brandschutzrolltor (vor Lift L082)       |     |                                       |       | H12-3-018. Vorzone Veranstalltungsräume |
| aAZ G       | BMA The Circle H12 Gebäude        | <b>ABS</b> | Abschlüsse              | H12-2-L082-02  | Brandschutzrolltor (vor Lift L082)       |     |                                       |       | H12-2-034, Vorzone Veranstaltungsräume  |
| aAZ G       | BMA The Circle H12 Gebäude        | <b>ABS</b> | Abschlüsse              | H12-7-L143-02  | Brandschutzrolltor (vor Lift L141)       |     |                                       |       | H12-7-070. Erschliessung                |
| aAZ G       | BMA The Circle H12 Gebäude        | <b>ABS</b> | Abschlüsse              | H12-4 L141-02  | Brandschutzrolltor (vor Lift L141)       |     |                                       |       | H12-4-070, Erschliessung                |
| aAZ G       | BMA The Circle H12 Gebäude        | <b>ABS</b> | Abschlüsse              | H10-01-L141-02 | Brandschutzrolltor (vor Lift L141)       |     |                                       |       | H10-01-261, Allg. Erschliessung         |
| aAZ G       | BMA The Circle H12 Gebäude        | <b>ABS</b> | Abschlüsse              | H12-8-L142-02  | Brandschutzrolltor (vor Lift L141)       |     |                                       |       | H12-8-070, Erschliessung                |
| aAZ G       | <b>BMA The Circle H12 Gebäude</b> | <b>ABS</b> | Abschlüsse              | H12-6-L142-02  | Brandschutzrolltor (vor Lift L141)       |     |                                       |       | H12-6-070, Erschliessung                |
| aAZ G       | BMA The Circle H12 Gebäude        | <b>ABS</b> | Abschlüsse              | H12-5-L143-02  | Brandschutzrolltor (vor Lift L141)       |     |                                       |       | H12-5-070, Erschliessung                |
| aAZ G       | BMA The Circle H12 Gebäude        | ABS        | Abschlüsse              | H12-9-L141-02  | Brandschutzrolltor (vor Lift L141)       |     |                                       |       | H12-9-070, Erschliessung                |
| aAZ G       | BMA The Circle H12 Gebäude        | <b>ABS</b> | Abschlüsse              | H12-6 L143-02  | Brandschutzrolltor (vor Lift L142)       |     |                                       |       | H12-6-070, Erschliessung                |
| aAZ G       | <b>BMA The Circle H12 Gebäude</b> | <b>ABS</b> | Abschlüsse              | H12-8-L141-02  | Brandschutzrolltor (vor Lift L142)       |     |                                       |       | H12-8-070, Erschliessung                |
| aAZ G       | BMA The Circle H12 Gebäude        | <b>ABS</b> | Abschlüsse              | H12-7-L142-02  | Brandschutzrolltor (vor Lift L142)       |     |                                       |       | H12-7-070, Erschliessung                |
| aAZ G       | <b>BMA The Circle H12 Gebäude</b> | <b>ABS</b> | Abschlüsse              | H12-4-L142-02  | Brandschutzrolltor (vor Lift L142)       |     |                                       |       | H12-4-070, Erschliessung                |
| aAZ G       | BMA The Circle H12 Gebäude        | <b>ABS</b> | Abschlüsse              | H12-5-L141-02  | Brandschutzrolltor (vor Lift L142)       |     |                                       |       | H12-5-070. Erschliessung                |
| aAZ G       | BMA The Circle H12 Gebäude        | <b>ABS</b> | Abschlüsse              | H10-01-L142-02 | Brandschutzrolltor (vor Lift L142)       |     |                                       |       | H10-01-261, Allg. Erschliessung         |
| aAZ G       | <b>BMA The Circle H12 Gebäude</b> | <b>ABS</b> | Abschlüsse              | H12-9 L143-02  | Brandschutzrolltor (vor Lift L142)       |     |                                       |       | H12-9-070, Erschliessung                |
| aAZ G       | BMA The Circle H12 Gebäude        | <b>ABS</b> | Abschlüsse              | H12-7-L141-02  | Brandschutzrolltor (vor Lift L143)       |     |                                       |       | H12-7-070, Erschliessung                |
| aAZ G       | BMA The Circle H12 Gebäude        | <b>ABS</b> | Abschlüsse              | H12-6-L141-02  | Brandschutzrolltor (vor Lift L143)       |     |                                       |       | H12-6-070, Erschliessung                |
| aAZ G       | <b>BMA The Circle H12 Gebäude</b> | <b>ABS</b> | Abschlüsse              | H12-9-L142-02  | Brandschutzrolltor (vor Lift L143)       |     |                                       |       | H12-9-070, Erschliessung                |
| aAZ G       | BMA The Circle H12 Gebäude        | <b>ABS</b> | Abschlüsse              | H12-5-L142-02  | Brandschutzrolltor (vor Lift L143)       |     |                                       |       | H12-5-070. Erschliessung                |
| aAZ G       | BMA The Circle H12 Gebäude        | <b>ABS</b> | Abschlüsse              | H12-8-L143-02  | Brandschutzrolltor (vor Lift L143)       |     |                                       |       | H12-8-070. Erschliessung                |
| aAZ G       | BMA The Circle H12 Gebäude        | <b>ABS</b> | Abschlüsse              | H10-01-L143-02 | Brandschutzrolltor (vor Lift L143)       |     |                                       |       | H10-01-261, Alla, Erschliessung         |
| aAZ G       | BMA The Circle H12 Gebäude        | <b>ABS</b> | Abschlüsse              | H12-4-L143-02  | Brandschutzrolltor (vor Lift L143)       |     |                                       |       | H12-4-070, Erschliessung                |
| aAZ G       | BMA The Circle H12 Gebäude        | <b>ABS</b> | Abschlüsse              | H12-6-T702-01  | <b>Brandschutzrolltor interne Treppe</b> |     |                                       |       | H12-6-T702. Treppe                      |
| aAZ G       | <b>BMA The Circle H12 Gebäude</b> | <b>ABS</b> | Abschlüsse              | H12-7-T702B-01 | <b>Brandschutzrolltor interne Treppe</b> |     |                                       |       | H12-7-T702B. Treppe                     |
| aAZ G       | BMA The Circle H12 Gebäude        | <b>ABS</b> | Abschlüsse              | H12-8-T802-01  | <b>Brandschutzrolltor interne Treppe</b> |     |                                       |       | H12-8-T801, Treppe                      |
| aAZ G       | BMA The Circle H12 Gebäude        | <b>ABS</b> | Abschlüsse              | H10-01-111-03  | <b>Brandschutztor</b>                    |     |                                       |       | H10-01-111, BA Parking                  |

Abbildung 26 "Extras <Anlagendaten exportieren>"

<span id="page-22-2"></span>Es erscheint die Liste von allen erfassten Anlagen. Beim Betätigen des Knopfs & werden Sie aufgefordert einen Dateinamen für den Export einzugeben. Anschliessend erfolgt der Export.

Wichtig: Die Spalte A ist in der Exportdatei ist ausgeblendet (Spaltenbreite=0) und enthält die Datenbank-ID der entsprechenden Anlage. Wird nun diese Liste mit weiteren Anlagen ergänzt, muss bei diesen Anlagen die Spalte A leer sein. Dadurch erkennt das System bei einem Import, dass es sich um eine neue Anlage handelt.

## <span id="page-23-0"></span>*3.12 Import von Anlagendaten*

Es besteht die Möglichkeit erfasste Anlagendaten ins Excel zu exportieren und dort nachzubearbeiten. Anschliessend kann die modifizierte Liste wieder importiert werden. Unter dem Bereich <Extras> wählen Sie dazu den Menüpunkt <Anlagenimport> aus.

Betätigen Sie anschliessend den Knopf ill und wählen die zu impotierende Anlagenliste aus.

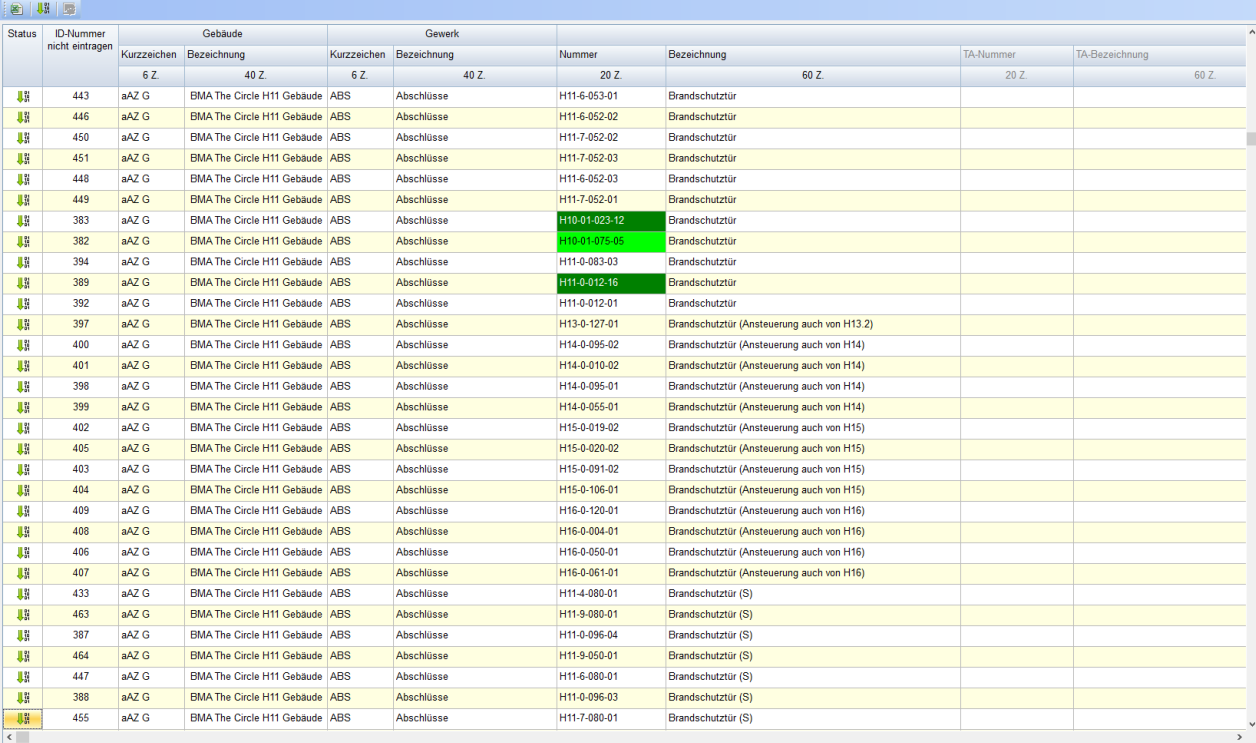

Abbildung 27 "Extras <Anlagendaten importieren>"

<span id="page-23-1"></span>Alle Anlagen werden aufgelistet. Die Spalten mit einem schwarzen Titeln müssen zwingend Daten enthalten. Die restlichen Daten sind fakultativ. Fehlen relevante Daten, wird als Status das Bild <sup>o</sup> eingeblendet. Es ist kein Import möglich. Es gilt auch sicher zu stellen, dass die maximale Anzahl Zeichen pro Spalte nicht überschritten wird.

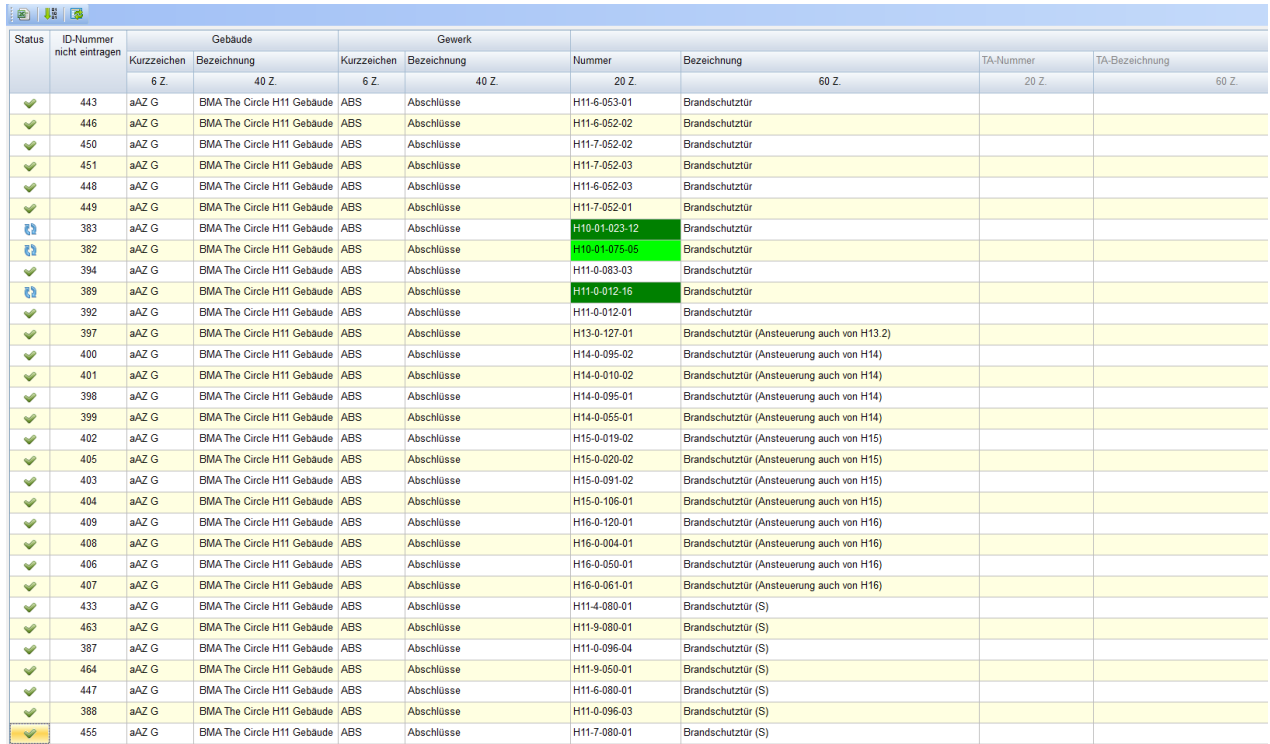

Abbildung 28 "Extras <Anlagendaten importieren>"

<span id="page-24-0"></span>Sind alle Daten gültig kann eine Verifikation der Daten erfolgen. Durch das Betätigen des Knopfs Wird der Verifikationslauf gestartet.

Nach der Verifikation wird der Status der einzelnen Anlage neu gesetzt:

- Bedeutet, dass diese Daten bereits in der Datenbank vorhanden sind und daher nicht importiert werden.
- C) Die Daten sind bereits in der Datenbank vorhanden. Gewisse Einträge wurden geändert. Die Änderungen sind blau markiert. Die geänderten Einträge werden in der Datenbank nachgetragen (Update)
- 5. Diese Anlage verfügt über keinen Datenbankeintrag und wird vollständig importiert.

Wichtig: Listen mit neuen Anlagen dürfen nur einmal importiert werden. Ansonsten werden die neuen Anlagen mehrfach importiert.

#### <span id="page-25-0"></span>*3.13 Benutzer / Gruppen*

Der Einstieg ins Tool MatrixXE ist passwortgeschützt. Jeder Benutzer muss erfasst und einer Benutzergruppe (Profil) zugeordnet werden. Die Benutzergruppenverwaltung sowie die Benutzerverwaltung befindet sich in der Gruppe «EXTRAS»

#### **3.13.1 Benutzergruppen**

Der Zugriff auf die Programmfunktionen wird in einer sogenannten Benutzergruppe definiert. Beim aktuellen Programmausgebestand wird nur zwischen "Vollzugriff" und "Kein Zugriff" unterschieden. Im untenstehenden Beispiel hat ein Benutzer in der Gruppe "Anwender" im Bereich <Auswertungen> nur auf die Ausgabe der Geschäftseckdaten keinen Zugriff.

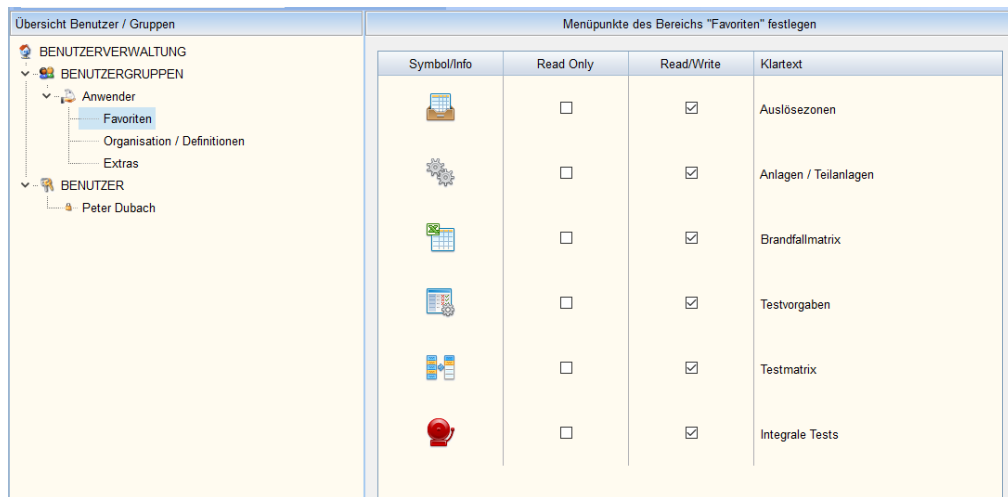

<span id="page-25-1"></span>Abbildung 29 "Benutzergruppen"

#### **3.13.2 Benutzer**

Es dürfen beliebig viele Benutzer erfasst werden. Der gleichzeitige Zugriff auf die Datenbank wird durch die Datenbanklizenz beschränkt.

Die Eingabe von neuen Benutzern erfolgt über die Menüknöpfe oder über das Pop-Up-Menü der Benutzerverwaltung (Baum). Das Passwort entspricht nach der erstmaligen Erfassung dem Loginname. Jeder Benutzer hat beim Programmeinstieg die Möglichkeit, das Passwort anzupassen. Durch das Betätigen des Knopfs × hinter der Passwortanzeige wird dieses wieder zurückgesetzt.

Wichtig: Im Zusammenhang mit der Zeiterfassung und der Lohnauszahlung werden Mitarbeiterdaten erfasst. Der direkte Zusammenhang zwischen einem Benutzer und einem Mitarbeiter bildet die Personalnummer. Diese muss bei den Zugangs- und Mitarbeiterdaten identisch sein!

<span id="page-26-0"></span>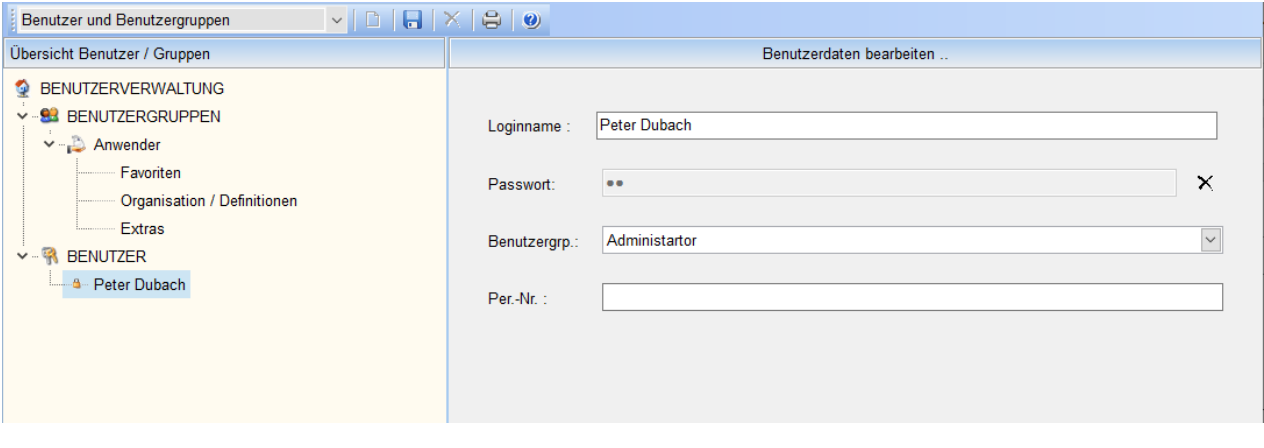

Abbildung 30 "Benutzerverwaltung"

<span id="page-27-0"></span>Es besteht die Möglichkeit die Daten regelmässig beim Verlassen des Programms zu sichern. Dazu müssen in der Systemeinstellung gewisse Parametrierungen vorgenommen werden. Wählen Sie unter <EXTRAS> den Menüpunkt <Systemeinstellungen> an.

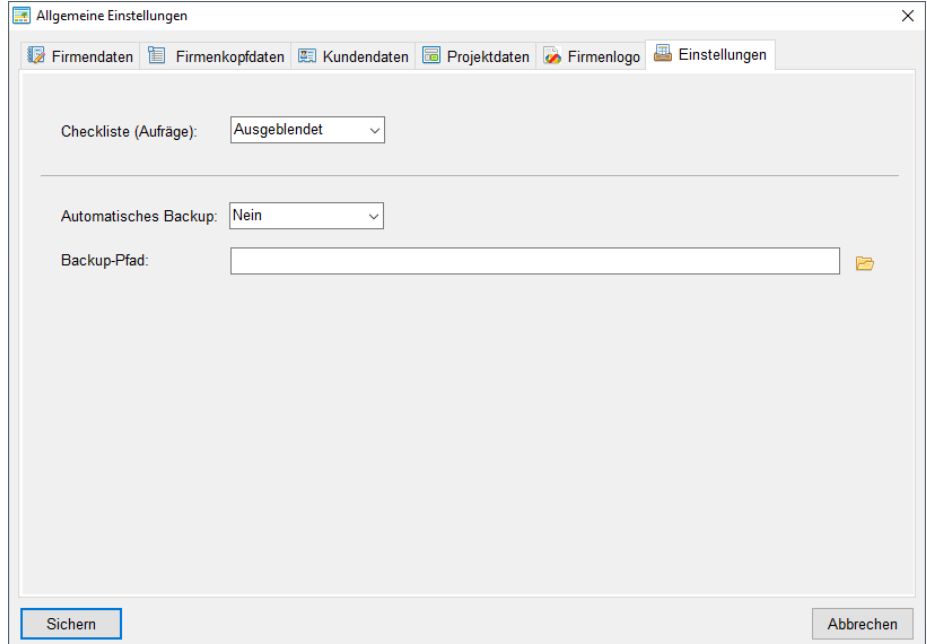

Abbildung 31 "Datensicherung"

<span id="page-27-1"></span>Setzen Sie die Auswahl «Automatisches Backup» auf Ja und geben Sie unter dem Backup-Pfad ein gültiges Verzeichnis an. Ab Sofort wird nach dem Beenden des Tools ein Backup erstellt.

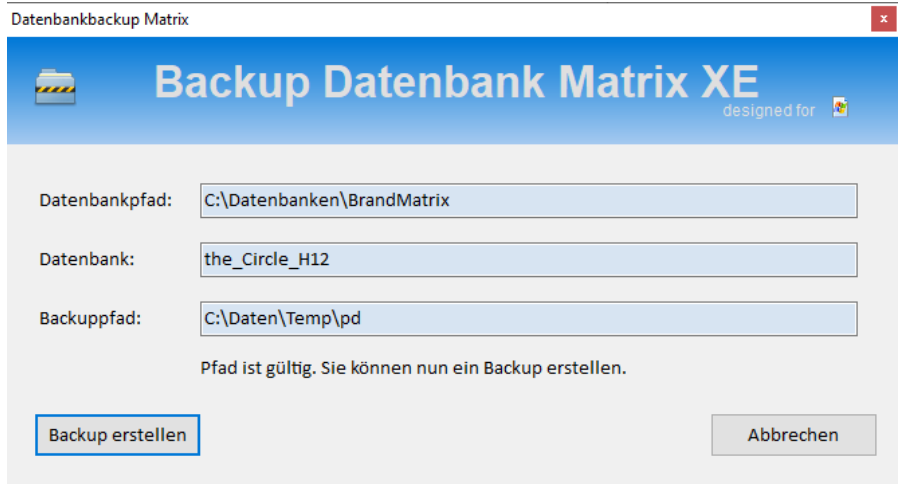

Abbildung 32 "Datensicherung"

<span id="page-27-2"></span>Sie haben die Möglichkeit den geplanten Vorgang abzubrechen.

#### <span id="page-28-0"></span>**4 Anhang**

#### <span id="page-28-1"></span>*4.1 Lizenzierung*

Die Daten der Matrix-Applikation werden in einer kommerziellen Datenbank (Interbase) abgelegt. Sie haben daher einen Lizenzschlüssel erhalten. Der Lizenzschlüssel ist an die Gerätehardware (PC) gebunden. Pro Rechner ist die Lizenz zu registrieren. Gemäss Hersteller kann die Lizenz pro USB-Stick auf max. 5 Geräten eingegeben werden.

Wahlen zur Registrierung auf dem Memory-Stick unter /Matrix/Interbase/Bin das Programm «LicenseManager» auf

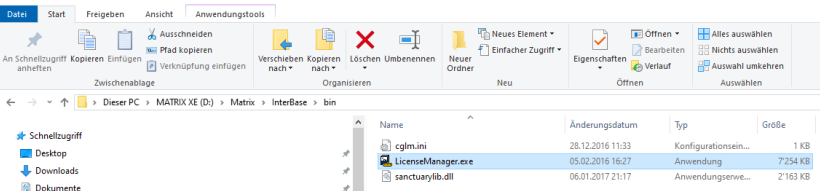

Abbildung 33 "Pfad vom LicenseManager"

<span id="page-28-2"></span>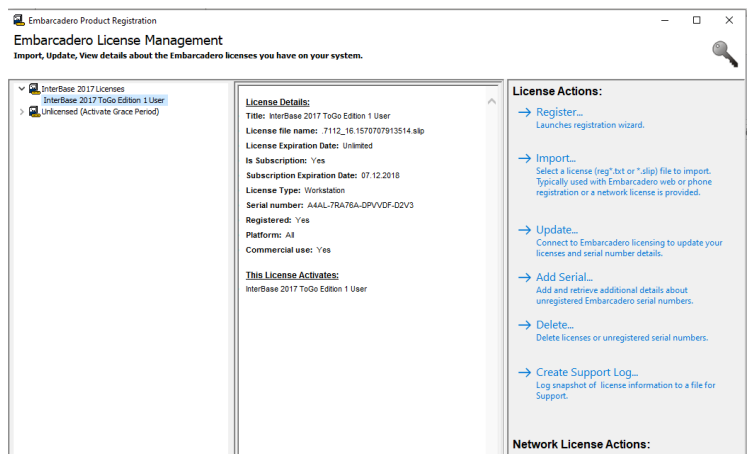

Abbildung 34 "LicenseManager"

<span id="page-28-3"></span>Wählen Sie nun rechts unter «License Actions:» das Menü Register auf.

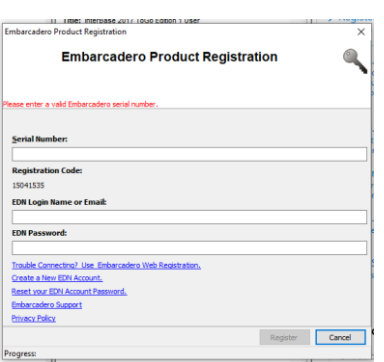

Abbildung 35 "Registrieren"

<span id="page-28-4"></span>Geben Sie den Schlüssel im Feld Seriel Number ein. Im Feld Login geben Sie «matrix@protool.ch» ein. Als Passwort verwenden Sie «\$MatrixXE103»

# Abbildungsverzeichnis:

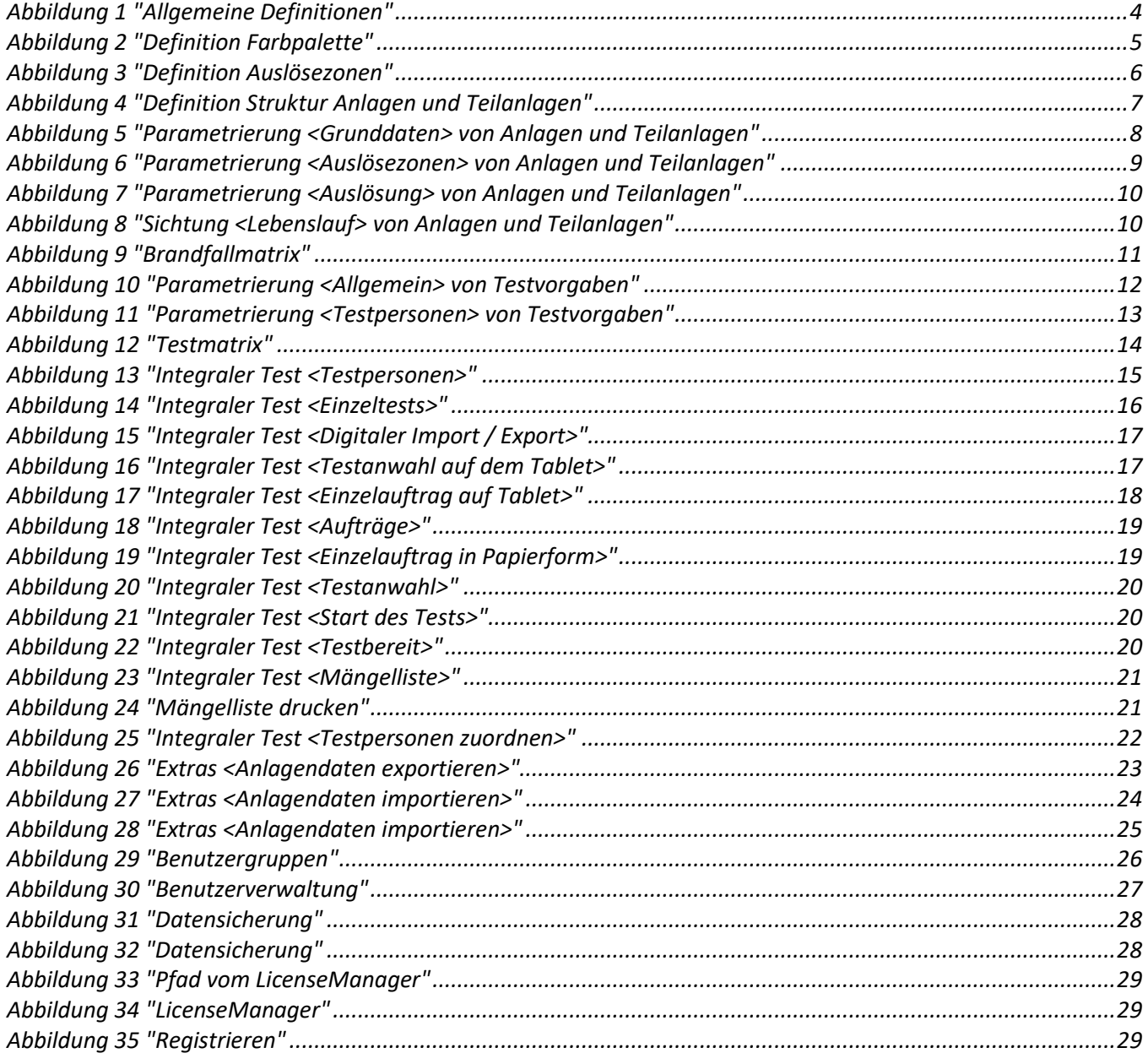